# МИНИСТЕРСТВО ПРОСВЕЩЕНИЯ РОССИЙСКОЙ ФЕДЕРАЦИИ **федеральное государственное бюджетное образовательное учреждение высшего образования «КРАСНОЯРСКИЙ ГОСУДАРСТВЕННЫЙ ПЕДАГОГИЧЕСКИЙ УНИВЕРСИТЕТ им. В.П. АСТАФЬЕВА»**

(КГПУ им. В.П. Астафьева)

Кафедра-разработчик Кафедра информатики и информационных технологий в образовании

# РАБОЧАЯ ПРОГРАММА ДИСЦИПЛИНЫ

# **ИНФОРМАЦИОННО-КОММУНИКАЦИОННЫЕ ТЕХНОЛОГИИ В ОБРАЗОВАНИИ И СОЦИАЛЬНОЙ СФЕРЕ**

Направление подготовки:

44.03.05 Педагогическое образование (с двумя профилями подготовки) Направленность (профиль) образовательной программы «Иностранный язык и иностранный язык» (английский и немецкий языки, немецкий и английский языки) 44.03.01 Педагогическое образование Направленность (профиль) образовательной программы «Иностранный язык» (английский язык)

> Квалификация (степень) выпускника БАКАЛАВР

Рабочая программа дисциплины «Информационно-коммуникационные технологии в образовании и социальной сфере» составлена

*к.п.н, доцентом кафедры ИИТвО Дорошенко Е.Г. к.п.н, доцентом кафедры ИИТвО Ивкиной Л.М. к.п.н, доцентом кафедры ИИТвО Ломаско П.С. к.п.н, доцентом кафедры ИИТвО Сыромятниковым А.А. к.т.н, доцентом кафедры ИИТвО Николаевой Ю.С. к.п.н, доцентом кафедры ИИТвО Хегай Л.Б.* Рабочая программа дисциплины обсуждена на заседании кафедры-разработчика *ИИТвО*

Рабочая программа дисциплины «Информационно-коммуникационные технологии в образовании и социальной сфере» актуализирована

*к.п.н, доцентом кафедры ИИТвО Дорошенко Е.Г., к.п.н, доцентом кафедры ИИТвО Симоновой А.Л.,* 

Рабочая программа дисциплины обсуждена на заседании кафедры-разработчика *ИИТвО*

Протокол № 11 от «20» мая 2020 г.

Заведующий кафедрой Пак Н.И

Одобрено научно-методическим советом направления подготовки факультета иностранных языков

*Протокол № 8 от «20» мая 2020 г.* 

Председатель НМС: Кондракова С.О.

Рабочая программа дисциплины актуализирована

*к.п.н, доцентом кафедры ИИТвО Дорошенко Е.Г., Симоновой А.Л.* Рабочая программа практики обсуждена на заседании кафедры-разработчика *ИИТвО*

"12" мая 2021 г., протокол № 9

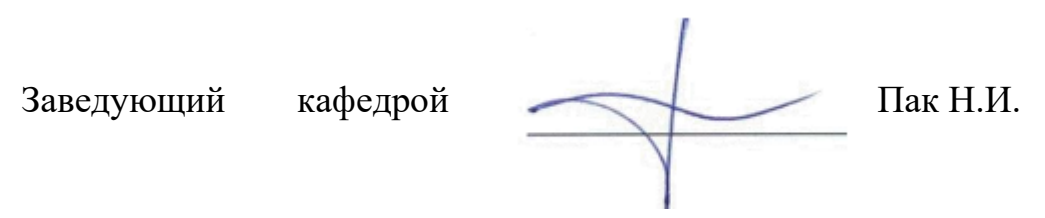

*Протокол № 6 от «21» мая 2021 г.* 

Председатель НМС: Кондракова С.О.

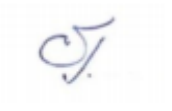

#### **1. ПОЯСНИТЕЛЬНАЯ ЗАПИСКА**

#### **1.1. Место дисциплины в структуре образовательной программы**

Программа дисциплины разработана в соответствии с федеральным государственным образовательным стандартом высшего образования по направлениям подготовки 44.03.05 Педагогическое образование (с двумя профилями подготовки), 44.03.01 Педагогическое образование (уровень бакалавриата), утвержденным приказом Министерством образования и науки Российской федерации от 22 февраля 2018 г. № 125 с изменениями и дополнениями от 8 февраля 2021 г.; Федеральным законом «Об образовании в РФ» от 29.12.2012 № 273-ФЗ; профессиональным стандартом «Педагог», утвержденным приказом Министерства труда и социальной защиты Российской Федерации от 18 октября 2013 г. № 544н.; нормативно-правовыми документами, регламентирующими образовательный процесс в КГПУ им. В.П. Астафьева по направленности (профилям) образовательной программы «Иностранный язык и иностранный язык» (английский и немецкий языки, немецкий и английский языки, французский и английский языки), «Иностранный язык» (английский язык) очной формы обучения в КГПУ им. В.П. Астафьева с присвоением квалификации бакалавр.

Дисциплина относится к дисциплинам обязательной части учебного плана основной образовательной программы, изучается во 2 и 4 семестрах.

#### **1.2. Трудоемкость дисциплины**

Общая трудоемкость дисциплины составляет 4 зачетных единицы, 144 часа, По очной форме обучения:

Контактная работа с преподавателем 64.58 час:

- лекций - 32 час.

- лабораторных работ – 32 час.

Часов самостоятельной работы – 43.75 час.

Контроль:

Зачет 1 семестр

Экзамен 4 семестр - 35.67 час

#### **1.3. Цели освоения дисциплины**

**Основная цель дисциплины**: формирование способности и готовности обучающихся к использованию информационно-коммуникационных технологий в качестве инструментов (средств) решения задач учебно-познавательной и будущей профессиональной деятельности.

#### **Задачи:**

-создать условия для формирования способности решать стандартные задачи учебно- познавательной и профессиональной деятельности на основе информационной и библиографической культуры с применением информационнокоммуникационных технологий и с учетом основных требований информационной безопасности

-создать условия для формирования способности применять информационнокоммуникационные технологии для ориентирования в современном информационном пространстве

-создать условия для формирования способности: самостоятельно формировать информационное пространство для учебно- познавательной и будущей профессиональной деятельности; приобретать и использовать, в том числе с помощью информационных технологий, новые знания и умения.

#### **1.4. Планируемые результаты обучения**

Процесс изучения дисциплины направлен на формирование следующих компетенций:

УК-3 – Способен осуществлять социальное взаимодействие и реализовывать свою роль в команде;

ОПК-2 – Способен участвовать в разработке основных и дополнительных образовательных программ, разрабатывать отдельные их компоненты (в том числе с использованием информационно-коммуникационных технологий);

ОПК-9 – Способен понимать принципы работы современных информационных технологий и использовать их для решения задач профессиональной деятельности;

ПК-1 – Способен организовывать индивидуальную и совместную учебнопроектную деятельность обучающихся в соответствующей предметной области;

ПК-2 – Способен поддерживать образцы и ценности социального поведения, навыки поведения в мире виртуальной реальности и социальных сетях.

Дисциплина «Информационно-коммуникационные технологии в образовании и социальной сфере» направлена на формирование компетенций, указанных в утвержденном Университетом Рабочим учебным планом основной профессиональной образовательной программы по направлению подготовки «Педагогическое образование» (Таблица 1).

Таблица 1

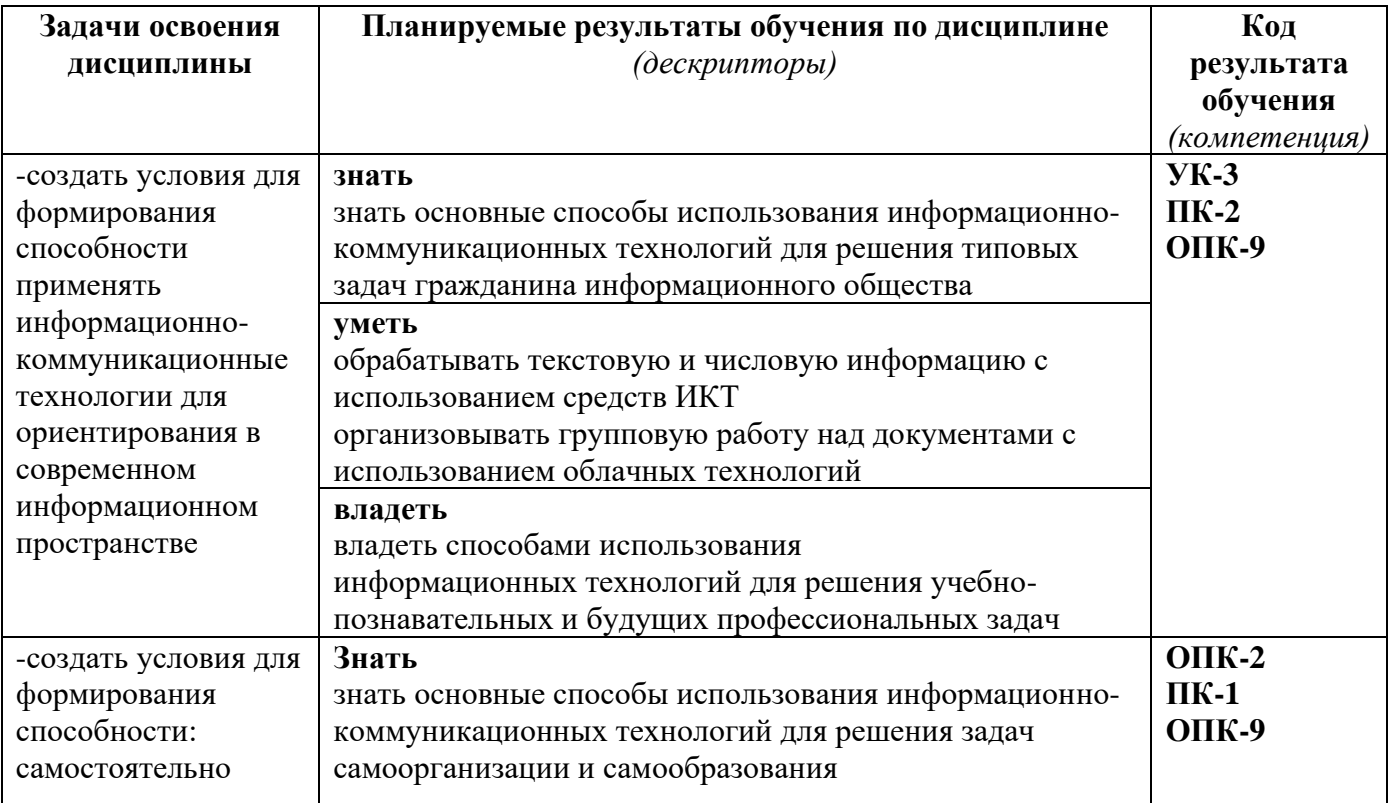

# **Планируемые результаты обучения**

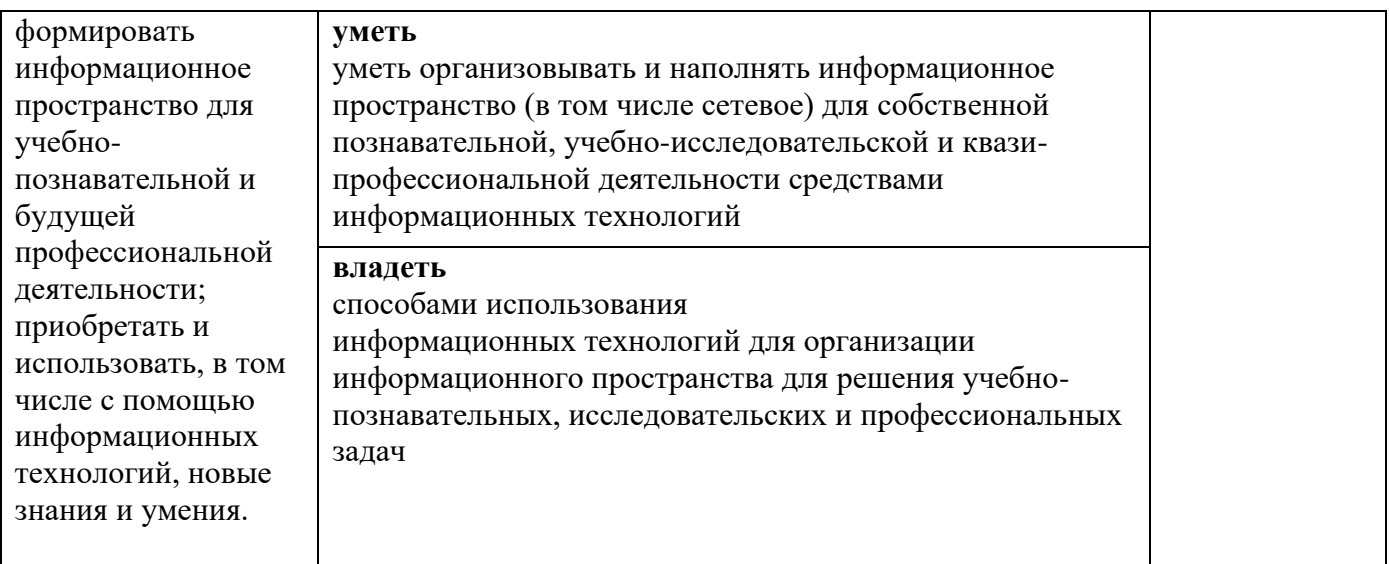

#### **1.5. Контроль результатов освоения дисциплины**

В ходе изучения дисциплины используются такие методы текущего контроля успеваемости как: посещение лекций, выполнение лабораторных работ, написание реферата.

Формы промежуточной аттестации – зачет, экзамен.

Оценочные средства результатов освоения дисциплины, критерии оценки выполнения заданий представлены в разделе «Фонды оценочных средств для проведения промежуточной аттестации.

#### **1.6. Перечень образовательных технологий, используемых при освоении дисциплины**

Рабочая программа дисциплины включает учебные задания, направленные на изучение и анализ тенденций изменений среды и условий осуществления задач будущей профессиональной деятельности с учетом перспектив развития средств ИКТ, необходимых для их решения.

Удельный вес занятий, проводимых в интерактивных формах, составляет не менее 30% аудиторных занятий. В курсе применяются следующие интерактивные методы и формы проведения учебных занятий: мозговой штурм; дискуссия.

В курсе применяются следующие образовательные технологии:

*Технология развития критического мышления через чтение и письмо*  (РКМЧП) - представляет собой целостную систему, формирующую навыки работы с информацией в процессе чтения и письма. Она направлена на то, чтобы заинтересовать обучающегося, то есть пробудить в нем исследовательскую, творческую активность, задействовать уже имеющиеся знания, затем – представить условия для осмысления нового материала и, наконец, помочь ему творчески переработать и обобщить полученные знания.

*Технология программированного обучения* - управляемое усвоение программированного учебного материала с помощью электронного обучающего устройства. Программированный учебный материал представляет собой серию сравнительно небольших порций учебной информации («кадров», файлов, «шагов»), подаваемых в определенной логической последовательности. Программированные учебные материалы размещаются в электронной среде дисциплины в дополнение к традиционным лекциям.

*Технология электронного обучения* - обучение с помощью информационнокоммуникационных технологий посредством электронной среды дисциплины, реализованной на платформе Moodle.

# **2. ОРГАНИЗАЦИОННО-МЕТОДИЧЕСКИЕ ДОКУМЕНТЫ**

# **2.1. Технологическая карта освоения дисциплины**

**(общая трудоемкость дисциплины 4 з.е.)**

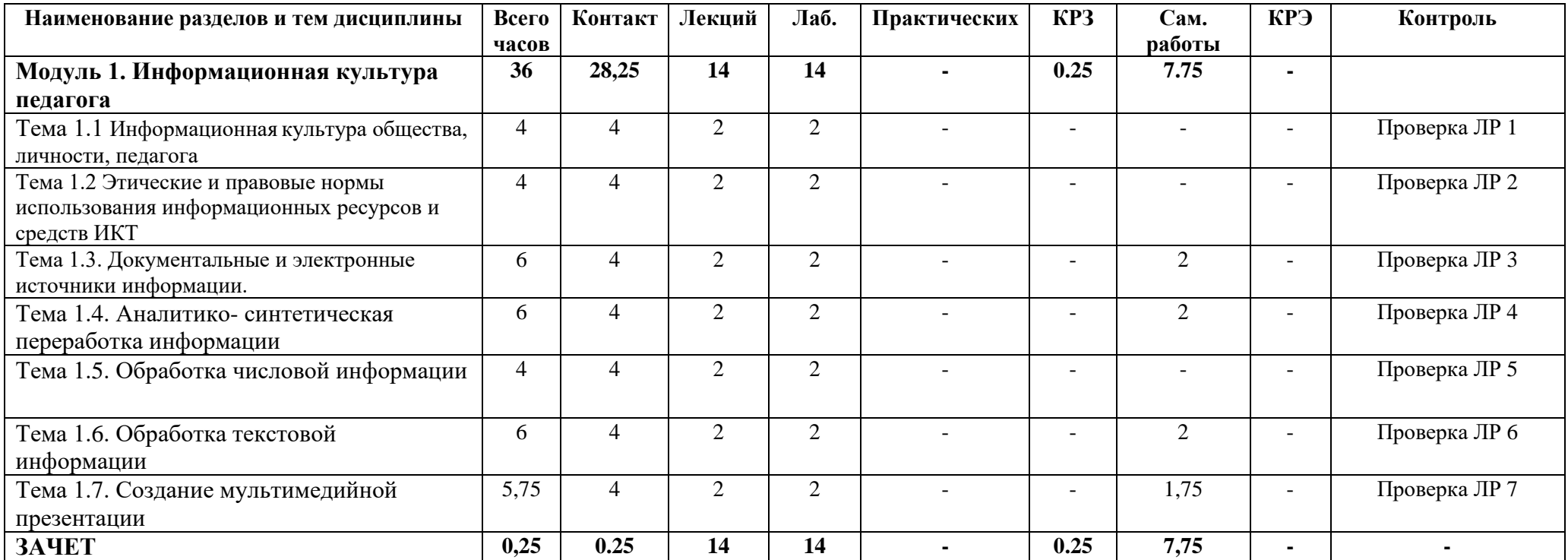

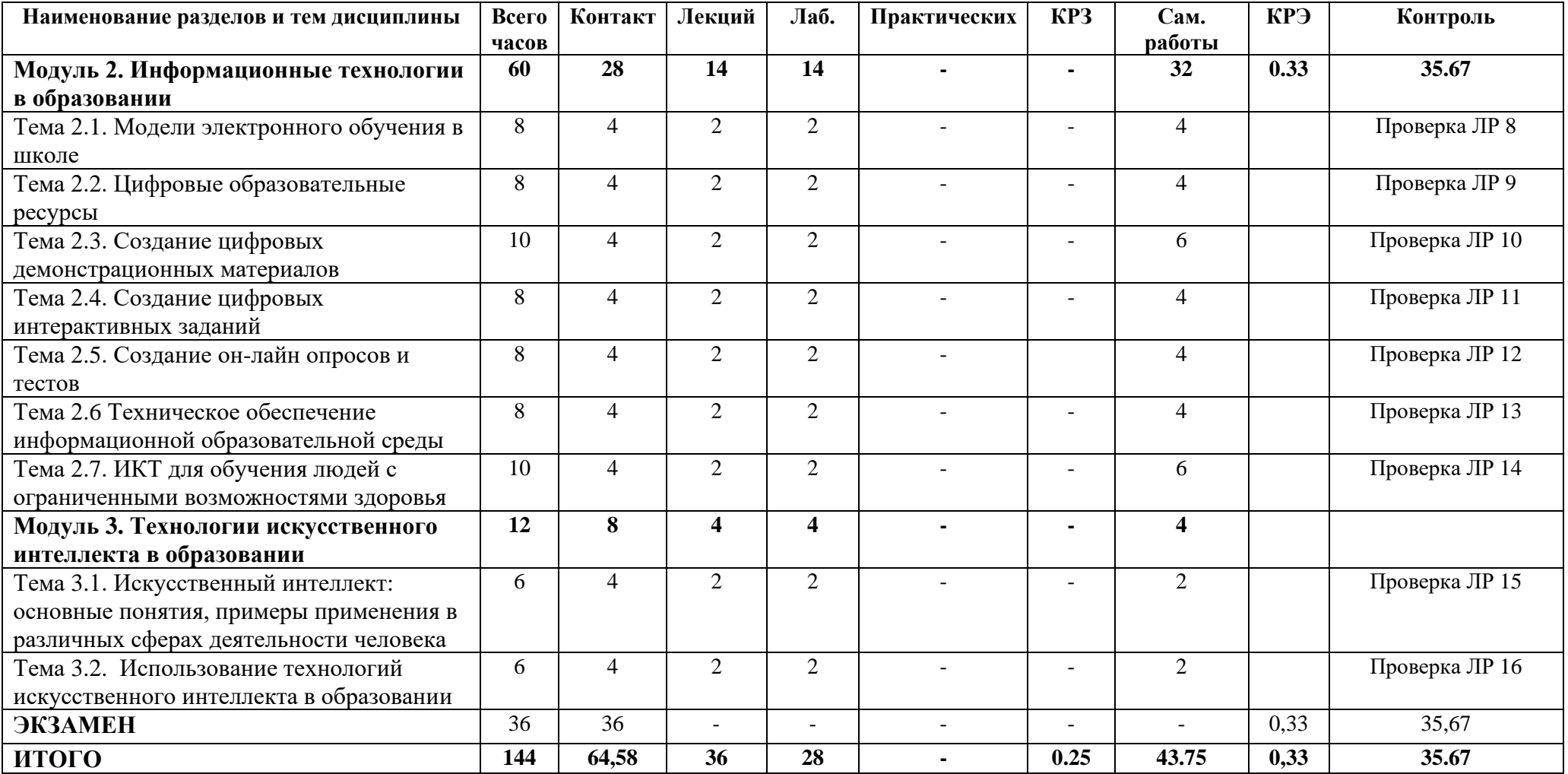

#### **2.2 Содержание основных разделов и тем дисциплины**

#### **Модуль 1. Информационная культура педагога**

*Тема 1.1. Информационная культура общества, личности, педагога*

Информационные революции Становление информационного общества. Плюсы и минусы информационного общества. Информационная грамотность. Цифровая грамотность. Информационная культура личности.

Информационная культура общества. Составляющие профессиональной ИКТкомпетентности педагога.

*Тема 1.2. Этические и правовые нормы использования информационных ресурсов и средств ИКТ*

Этические основы использования ИКТ. Компьютерная этика. Сетевой этикет. Этикет при общении по электронной почте. Этикет в социальных сетях. Правовые основы использования ИКТ. Основные законы и законодательные акты РФ, регулирующие информационное право. Авторское право. Объекты авторских прав Плагиат. Типы плагиата. Информационная безопасность. Организация безопасной деятельности в сети школьников и учителей.

*Тема 1.3. Документальные и электронные источники информации.*

Виды источников информации. Научные документы и издания. Учебные издания. Информационные издания. Справочные издания. История и перспективы развития библиотек. Структура библиотеки. Виды библиотек. Справочно-библиографический аппарат библиотеки. Электронные каталоги библиотек. Технология поиска источников информации в каталогах библиотек. Оформление библиографических ссылок на документальные источники информации. Электронные источники информации. Понятие и виды. Тенденции развития электронных изданий. Интернет как мировой информационный ресурс. Поиск электронных источников информации. Оформление библиографических ссылок на электронные источники информации.

*Тема 1.4. Аналитико- синтетическая переработка информации*

Цели аналитико-синтетической переработки информации. Основные виды переработки аналитико-синтетической информации. Методы свертывания научной информации: подготовка планов, тезисов, конспектов, рефератов.

#### *Тема 1.5. Обработка числовой информации*

Обработка данных с использованием электронных таблиц. Визуализация результатов обработки числовых данных с использованием графиков и диаграмм. Использование сервисов Интернет для создания опросов и анкет, обработки и визуализации собранных данных.

#### *Тема 1.6. Обработка текстовой информации*

Требования к оформлению реферата. Форматирование и редактирование текста: использование стилей, создание автоматического оглавления и библиографического списка.

#### *Тема 1.7. Создание мультимедийной презентации*

Требования к представлению результатов информационной деятельности. Технология создания мультимедийной презентации.

#### **Модуль 2. Информационные технологии в образовании**

*Тема 2.1. Модели электронного обучения в школе*

Тенденции развития современного общества динамичность, информатизация, глобализация. Философия образования: ценности, цели и принципы современного образования. Понятие информационного пространства, информационной среды. Информационно-образовательная среда для Поколения Z. Модели электронного обучения: обучение с веб-поддержкой, смешанное обучение, исключительно электронное или онлайн-обучение. Модели смешанного обучения: смена рабочих зон, смена классов (лабораторий), индивидуальный план, гибкий план, виртуальная модель перевернутый класс.

*Тема 2.2. Цифровые образовательные ресурсы*

Понятие образовательного ресурса, цифрового образовательного ресурса. Классификации ЦОР. Эволюция способов взаимодействия с ЦОР. Уровни интерактивности ЦОР. Разработка ЦОР. Критерии для выбора инструментов для создания ЦОР. Функции ЦОР в учебном процессе. Интеграция информационных технологий в учебный процесс.

### *Тема 2.3. Создание цифровых демонстрационных материалов*

Виды цифровых средств демонстрации учебных материалов: Интерактивные он-лайн презентации, ментальные карты, интерактивные плакаты, интерактивные ленты времени, интерактивное видео. Веб-сервисы для создания цифровых демонстрационных материалов.

#### *Тема 2.4. Создание цифровых интерактивных заданий*

Виды интерактивных заданий. Средства создания интерактивных заданий, направленных на формирование и совершенствование умений и навыков, обобщения и систематизации знаний.

#### *Тема 2.5. Создание онлайн опросов и тестов*

Возможности использования опросов для преподавателей и обучающихся. Создание опросов с использованием веб-сервисов. Понятие теста, задания в тестовой форме, тестового задания. Виды заданий в тестовой форме. Требования к заданиям в тестовой форме. Веб-сервисы для создания тестов.

#### *Тема 2.6. Техническое обеспечение информационной образовательной среды*

Программного-аппаратные комплексы, способствующие реализации интерактивных образовательных технологий: интерактивные доски, документ-камеры, системы голосования, цифровые лаборатории.

*Тема 2.7. ИКТ для обучения людей с ограниченными возможностями здоровья*

Группы обучающихся с ОВЗ. Специальные условия обучения. Формы обучения детей с ОВЗ: Принципы инклюзивного образования. Технические средства и ИКТ для обучающихся с нарушениями зрения, слуха, с моторными нарушениями. Средства дистанционной коммуникации.

# **Модуль 3. Технологии искусственного интеллекта в образовании**

*Тема 3.1. Искусственный интеллект: основные понятия, примеры применения в различных сферах деятельности человека*

Искусственный интеллект и машинное обучение как сквозная технология цифровой экономики. Основные направления искусственного интеллекта: компьютерное зрение и

распознавание естественного языка. Применение технологий искусственного интеллекта в различных сферах человеческой деятельности

*Тема 3.2. Использование технологий искусственного интеллекта в образовании*

Интеллектуальные обучающие [системы](https://library.educause.edu/~/media/files/library/2013/7/eli7098-pdf.pdf). Прогнозирование, анализ и оценка результатов учебного процесса. Персонализация обучения и применение адаптивных подходов в обучении на основе анализа цифрового следа обучающегося. Интервальное обучение. Использование интеллектуальных помощников в обучении.

#### **Итоговый модуль**

Экзамен.

# **2.3. Методические рекомендации по освоению дисциплины**

#### **Введение**

Методические рекомендации содержат:

1. Рекомендации по организации работы студента на лекциях и практических занятиях

2. Рекомендации по организации самостоятельной работы студента

3. Рекомендации по работе в модульно-рейтинговой системе.

4. Советы по подготовке к зачету и экзамену.

#### **Методические рекомендации по организации работы студента на лекциях**

Во время лекций по дисциплине студент должен уметь сконцентрировать внимание на рассматриваемых проблемах и включить в работу все виды памяти: словесную, образную и моторно-двигательную. Для этого ему необходимо конспектировать материал, излагаемый преподавателем. Во время конспектирования в работу включается моторно-двигательная память, позволяющая эффективно усвоить лекционный материал. Каждому студенту необходимо помнить о том, что конспектирование лекции – это не диктант. Студент должен уметь выделять главное и фиксировать основные моменты «своими словами». Это гораздо более эффективно, чем запись «под диктовку».

После каждой лекции проводится письменный опрос по материалам лекции в среде электронного учебного курса. Подборка вопросов для опроса осуществляется на основе изученного теоретического материала.

#### **Методические рекомендации по организации работы студента на практических занятиях**

Наряду с прослушиванием лекций по курсу важное место в учебном процессе занимают практические занятия, призванные закреплять полученные студентами теоретические знания.

Перед практическим занятием студенту необходимо восстановить в памяти теоретический материал по теме практического занятия. Для этого следует обратиться к соответствующим электронным ресурсам, конспекту лекций.

Каждое занятие начинается с повторения теоретического материала по соответствующей теме. Студенты должны уметь чётко ответить на вопросы, поставленные преподавателем. По характеру ответов преподаватель делает вывод о том, насколько тот или иной студент готов к выполнению упражнений.

После такой проверки студентам предлагается выполнить задания лабораторной работы.

По истечении времени, необходимого для решения задач, студент отправляет результаты работы через специальную форму на электронном учебном курсе

В конце занятия преподаватель подводит его итоги, даёт оценку активности студентов и уровня их знаний.

Формой контроля работы по дисциплине в 1 семестре является зачет, в ходе которого проводится тестирование.

Формой контроля работы по дисциплине в 4 семестре является экзамен, в ходе которого происходит защита портфолио работ, выполненных в ходе изучения дисциплины.

#### **Методические рекомендации по организации самостоятельной работы студента**

Для эффективного достижения указанных во введении рабочей программы целей обучения по дисциплине процесс изучения материала курса предполагает достаточно интенсивную работу не только на лекциях и лабораторных работах, но дома в ходе самостоятельной работы.

Внеаудиторная самостоятельная работа включает работу с материалами лекций и подготовку к выполнению лабораторных работ по каждому разделу курса (задания представлены в разделе «**Фонд оценочных средств**» РПД. Все материалы и задания по дисциплине размещены в указанных выше электронных учебных курсах.

#### **Методические рекомендации по составлению портфолио работ**

- 1. Войти в свой аккаунт Google
- 2. Открыть приложение Google Сайты [https://sites.google.com](https://sites.google.com/)
- 3. Создать новый сайт "Экзаменационная работа (ФИО, группа)"
- 4. Создать разделы по темам:

#### 1. Модели электронного обучения

*Необходимо найти на youtube видео с описанием уроков, построенных по моделям «ротация станций», «перевернутый класс» и внедрить их на страницу сайта портфолио с помощью тега iframe:*

*<iframe width="500" height="500" src="cсылка на найденное видео по модели Ротация станций" frameborder="0" allowfullscreen> </iframe>*

*<iframe width="500" height="500" src="cсылка на найденное видео по модели Перевернуты класс" frameborder="0" allowfullscreen> </iframe>*

#### 2. Электронная персональная образовательная среда педагога

*Необходимо внедрить карту, созданную в ходе выполнения Лабораторной работы №2 на страницу сайта портфолио с помощью тега iframe:*

*<iframe width="500" height="500" src="ссылка на карту mindomo" frameborder="0" allowfullscreen> </iframe>*

# 3. [Уровни интерактивности ЦОР](http://e.kspu.ru/mod/resource/view.php?id=17470)

*Необходимо разместить ссылки на ЦОР из Интернет, относящиеся к разным уровням интерактивности. Нужно брать ссылки, найденные при выполнении Лабораторной работы 3*

#### 4. Цифровые демонстрационные материалы

*Необходимо внедрить цифровые демонстрационные материалы, созданные при выполнении Лабораторной работы 4 на страницу сайта портфолио с помощью тега iframe:*

*<iframe width="500" height="500" src="ссылка на интерактивную презентацию Calameo" frameborder="0" allowfullscreen> </iframe>*

*<iframe width="500" height="500" src="ссылка на интерактивное видео EDpuzzle" frameborder="0" allowfullscreen> </iframe>*

*<iframe width="500" height="500" src="ссылка на интерактивное видео h5p.org" frameborder="0" allowfullscreen> </iframe>*

#### 5. Интерактивные задания

*Необходимо внедрить цифровые интерактивные задания, созданные при выполнении Лабораторной работы 5 на страницу сайта портфолио с помощью тега iframe:*

*<iframe width="500" height="500" src="ссылка на набор карточек Quizlet" frameborder="0" allowfullscreen> </iframe>*

*<iframe width="500" height="500" src="ссылка на интерактивное задание 1 LearningApps" frameborder="0" allowfullscreen> </iframe>*

*<iframe width="500" height="500" src="ссылка на интерактивное задание 2 LearningApps" frameborder="0" allowfullscreen> </iframe>*

*<iframe width="500" height="500" src="ссылка на интерактивное задание 2 HP5.org" frameborder="0" allowfullscreen> </iframe>*

6. Организация совместной деятельности

*Необходимо внедрить ссылку на пространство для организации совместной деятельности, созданное при выполнении Лабораторной работы 6 на страницу сайта портфолио с помощью тега iframe:*

*<iframe width="500" height="500" src="ссылка на электронную доску lino.it или [miro.com"](http://e.kspu.ru/mod/url/view.php?id=18126) frameborder="0" allowfullscreen> </iframe>*

#### 7. Создание опросов и тестов

*Необходимо внедрить ссылку на опрос и тест, созданные при выполнении Лабораторной работы [7](http://e.kspu.ru/mod/assign/view.php?id=4949) на страницу сайта портфолио с помощью тега iframe: <iframe width="500" height="500" src="ссылка на опрос в Гугл Формах" frameborder="0" allowfullscreen> </iframe>*

*<iframe width="500" height="500" src="ссылка на тест в Онлайн Тест Пад" frameborder="0" allowfullscreen> </iframe>*

## 8. Технические средства электронного обучения

*Необходимо найти на youtube видео с примером работы с интерактивной доской на уроке и внедрить его на страницу сайта портфолио с помощью тега iframe:*

*<iframe width="500" height="500" src="cсылка на найденное видео с примером работы с интерактивной доской" frameborder="0" allowfullscreen> </iframe>*

*Вставить файл с презентаций, созданной в Smart Notebook*

9. Использование ИКТ в обучении детей-инвалидов

Необходимо найти в Интернет и вставить в портфолио ссылки на описание технических средств / компьютерных программ / приложений для мобильных телефонов для пользователей с нарушениями:

- зрения

- слуха

- двигательной активности

#### **Рекомендации по работе в модульно-рейтинговой системе**

Результаты учебной деятельности студентов оцениваются рейтинговыми баллами. В каждом модуле определяется минимальное и максимальное количество баллов.

Виды деятельности, учитываемые в рейтинге, и их оценка в баллах представлена в Технологической карте дисциплины, которая входит в состав данного РПД.

Сумма максимальных баллов по каждому модулю (100) равняется 100%-ному усвоению материала.

Минимальное количество баллов в каждом модуле является обязательным и не может быть заменено набором баллов в других модулях.

Дисциплинарный модуль считается изученным, если студент набрал количество баллов в рамках установленного диапазона.

Для получения положительной оценки (зачтено) в 1 семестре необходимо набрать не менее 60 баллов из 100 (при условии набора всех обязательных минимальных баллов).

Для получения положительной оценки (удовлетворительно) в 4 семестре необходимо набрать не менее 60 баллов из 100 (при условии набора всех обязательных минимальных баллов). Перевод баллов в академическую оценку осуществляется по следующей схеме:

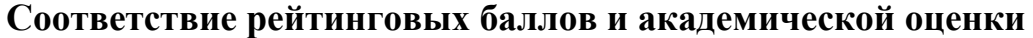

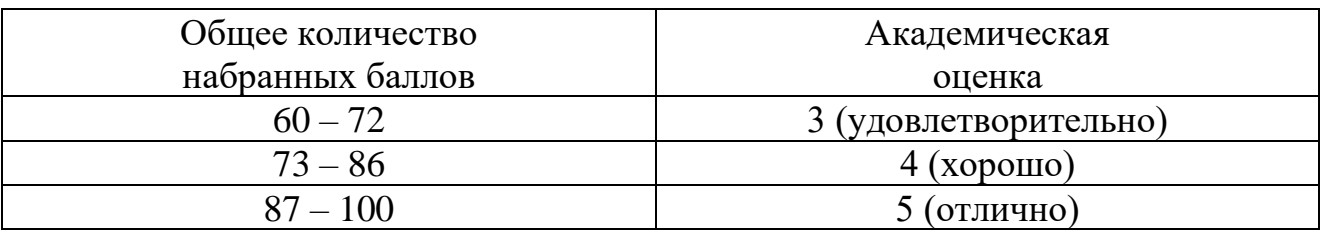

Преподаватель имеет право по своему усмотрению добавлять студенту определенное количество баллов (но не более 5 % от общего количества), в каждом дисциплинарном модуле:

−за активность на занятиях;

−за выступление с докладом на научной конференции;

−за научную публикацию;

−за иные учебные или научные достижения.

# **3. КОМПОНЕНТЫ МОНИТОРИНГА УЧЕБНЫХ ДОСТИЖЕНИЙ СТУДЕНТОВ 3.1.Технологическая карта рейтинга дисциплины 1 семестр**

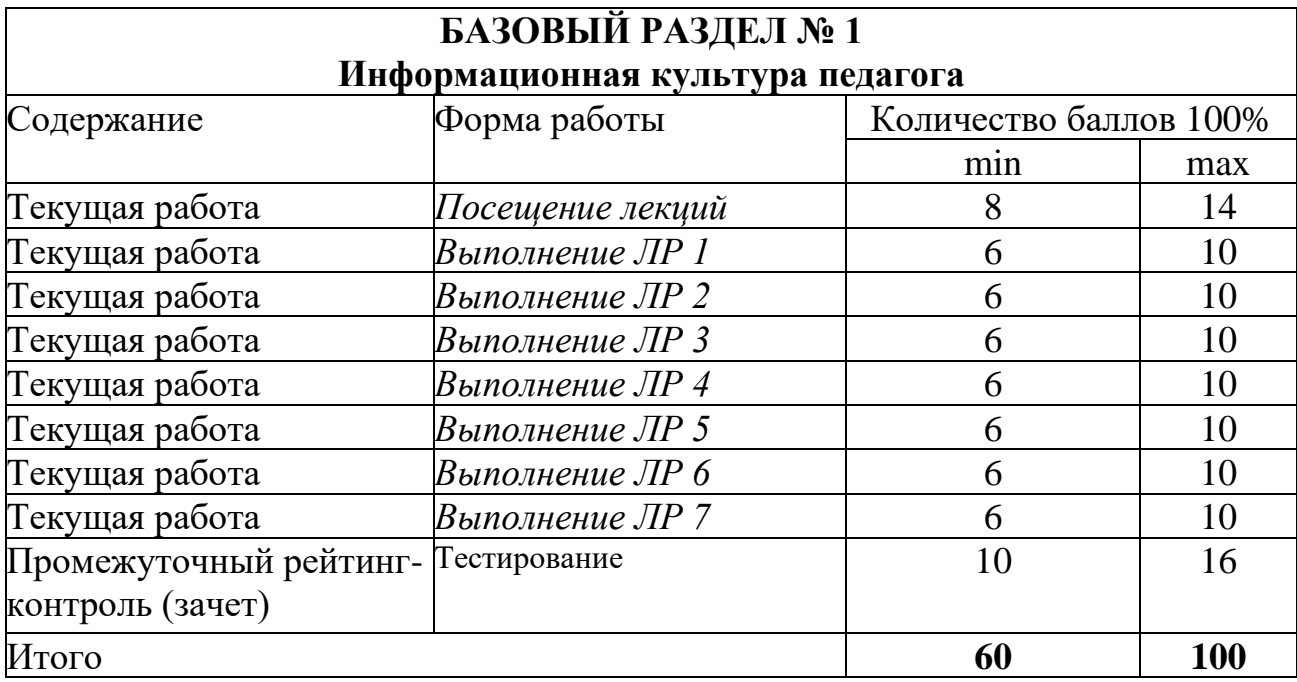

# **Соответствие рейтинговых баллов и академической оценки 1 семестр:**

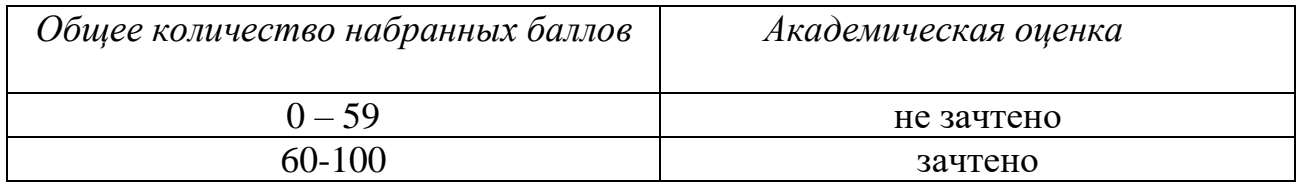

# **4 семестр**

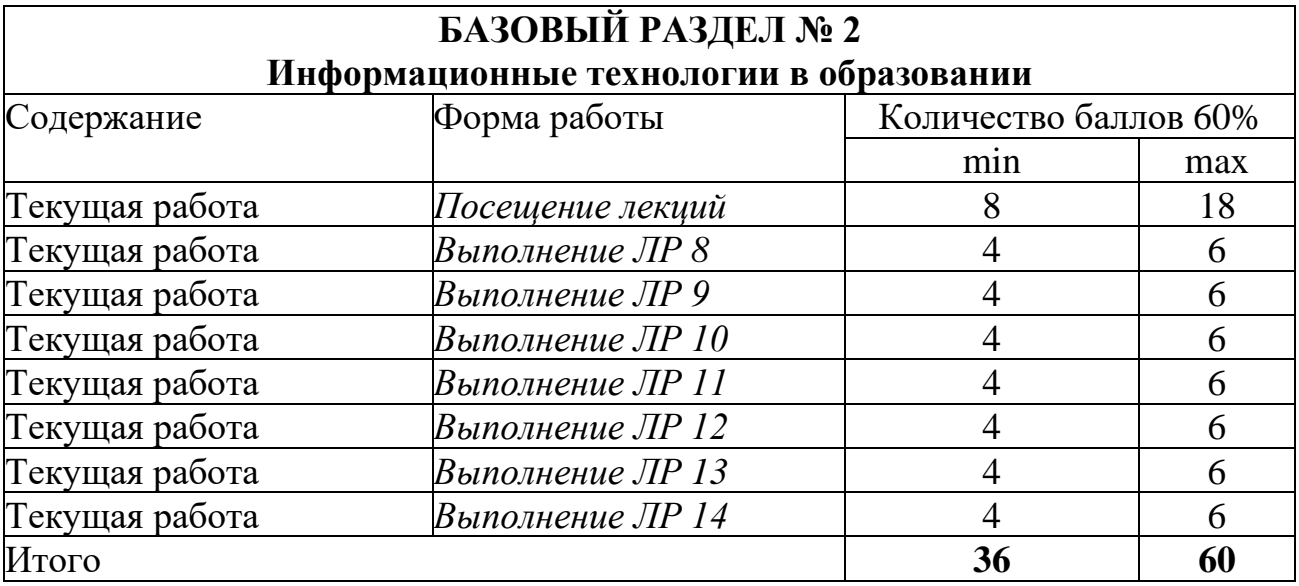

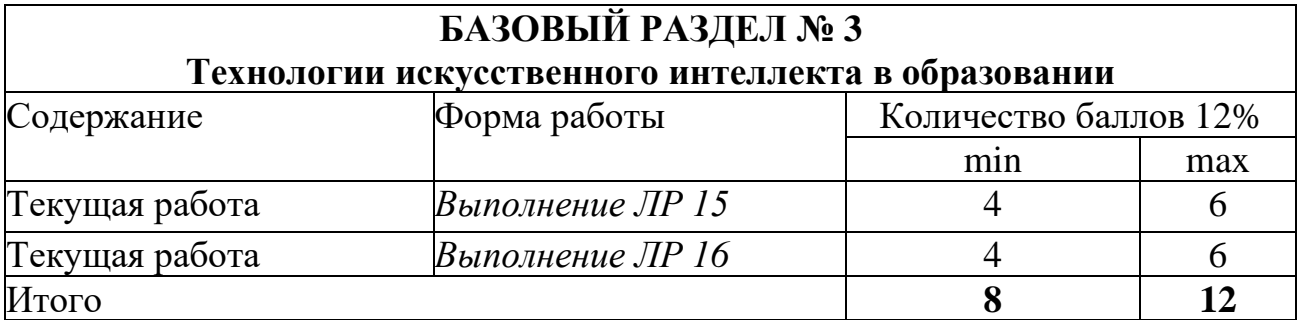

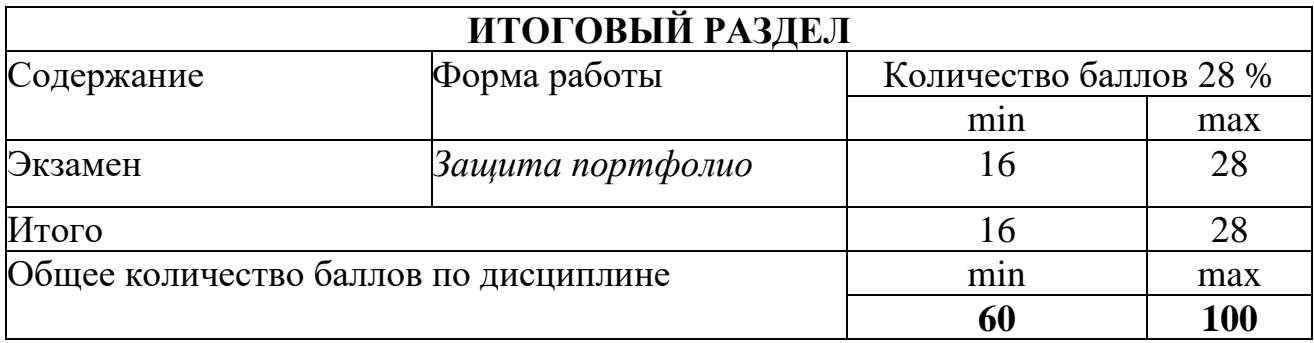

# **Соответствие рейтинговых баллов и академической оценки 4 семестр:**

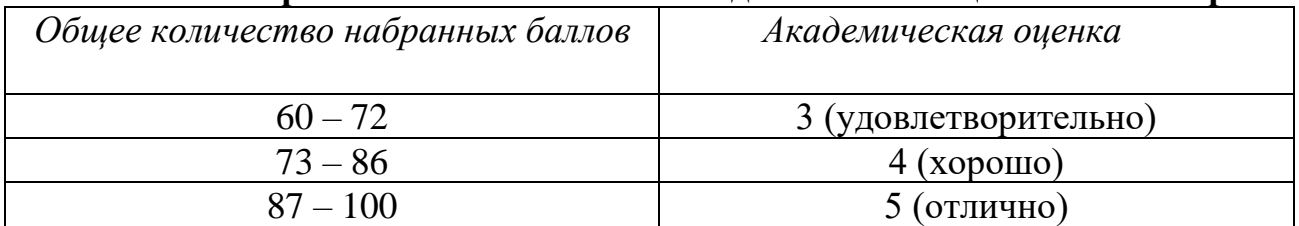

#### **3.2. Фонд оценочных средств (контрольно-измерительные материалы)**

# **МИНИСТЕРСТВО ПРОСВЕЩЕНИЯ РОССИЙСКОЙ ФЕДЕРАЦИИ**

федеральное государственное бюджетное образовательноеучреждение высшего образования

«Красноярский государственный педагогический университет им. В.П. Астафьева» Институт математики, физики и информатики

(наименование института/факультета)

Кафедра-разработчик Информатики и информационных технологий в образовании (наименование кафедры)

УТВЕРЖДЕНО

на заседании кафедры Протокол № 9 12 мая 2021 г., протокол

ОДОБРЕНО

На заседании научно-методического совета направления подготовки 21 мая 2021 г., протокол №6

Пак Н.И.

С.О. Кондракова

# **ФОНД ОЦЕНОЧНЫХ СРЕДСТВ**

для проведения текущего контроля и промежуточной аттестации обучающихся **«Информационно-коммуникационные технологии в образовании и социальной сфере»**

44.03.05 Педагогическое образование (с двумя профилями подготовки) Направленность (профиль) образовательной программы

«Иностранный язык и иностранный язык» (английский и немецкий языки, немецкий и

английский языки)

44.03.01 Педагогическое образование

Направленность (профиль) образовательной программы «Иностранный язык» (английский язык)

Квалификация: бакалавр

Составители:

*к.п.н, доцент кафедры ИИТвО Дорошенко Е.Г. к.п.н, доцент кафедры ИИТвО Ивкина Л.М. к.п.н, доцент кафедры ИИТвО Ломаско П.С. к.п.н, доцент кафедры ИИТвО Сыромятников А.А. к.т.н, доцент кафедры ИИТвО Николаева Ю.С. к.п.н, доцент кафедры ИИТвО Хегай Л.Б.*

#### **1. Назначение фонда оценочных средств**

1.1. **Целью** создания ФОС дисциплины «Информационнокоммуникационные технологии в образовании и социальной сфере» является установление соответствия учебных достижений запланированным результатам обучения и требованиям основной профессиональной образовательной программы, рабочей программы дисциплины.

1.2. ФОС по дисциплине решает **задачи**:

1. Управление процессом приобретения обучающимися необходимых знаний, умений, навыков и формирования компетенций, определенных в образовательных стандартах по соответствующему направлению подготовки.

2. Оценка достижений обучающихся в процессе изучения дисциплины с определением положительных/отрицательных результатов и планирование предупреждающих/корректирующих мероприятий.

3. Обеспечение соответствия результатов обучения задачам будущей профессиональной деятельности через совершенствование традиционных и внедрение инновационных методов обучения в образовательный процесс.

4. Совершенствование процессов самоподготовки и самоконтроля обучающихся.

1.3. ФОС разработан на основании нормативных **документов**:

- федерального государственного образовательного стандарта высшего образования по направлению подготовки 44.03.05 «Педагогическое образование» (с двумя профилями подготовки), 44.03.01 «Педагогическое образование» Квалификация (степень) «Бакалавр»

- образовательной программы высшего образования по направлению подготовки 44.03.05 «Педагогическое образование» (с двумя профилями подготовки), 44.03.01 «Педагогическое образование» Квалификация (степень) «Бакалавр»

- Положения о формировании фонда оценочных средств для текущего контроля успеваемости, промежуточной и итоговой аттестации обучающихся по образовательным программам высшего образования – программам бакалавриата, программам специалитета, программам магистратуры, программам подготовки научно-педагогических кадров в аспирантуре в федеральном государственном бюджетном образовательном учреждении высшего образования «Красноярский государственный педагогический университет им. В.П. Астафьева» и его филиалах.

**2. Перечень компетенций подлежащих формированию в процессе изучения дисциплины/модуля/прохождения практики**

*2.1.* **Перечень компетенций,** формируемых в процессе изучения дисциплины:

УК-3 – Способен осуществлять социальное взаимодействие и реализовывать свою роль в команде;

ОПК-2 – Способен участвовать в разработке основных и дополнительных образовательных программ, разрабатывать отдельные их компоненты (в том числе с использованием информационно-коммуникационных технологий);

ОПК-9 – Способен понимать принципы работы современных информационных технологий и использовать их для решения задач профессиональной деятельности;

ПК-1 – Способен организовывать индивидуальную и совместную учебнопроектную деятельность обучающихся в соответствующей предметной области;

ПК-2 – Способен поддерживать образцы и ценности социального поведения, навыки поведения в мире виртуальной реальности и социальных сетях.

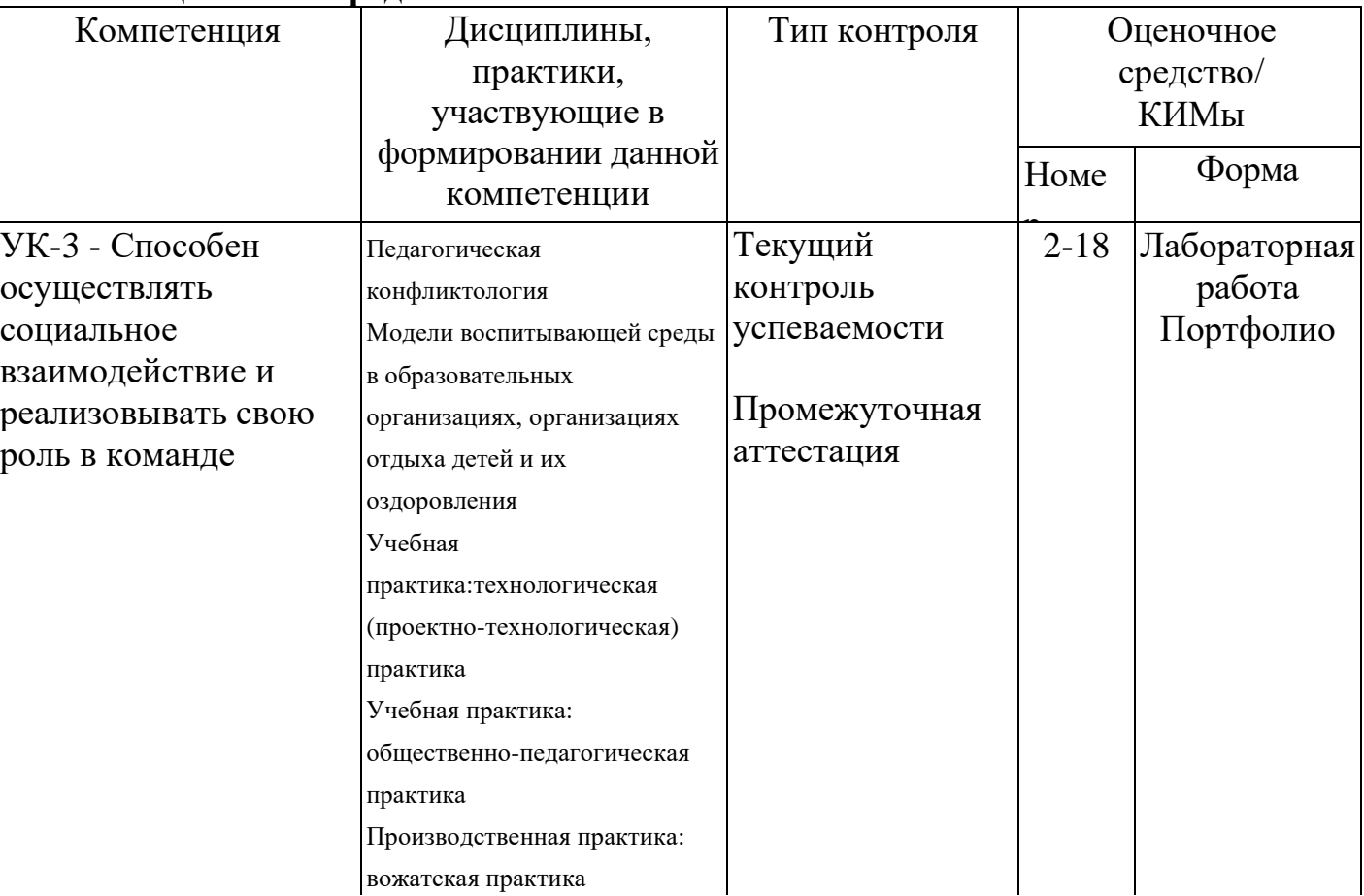

#### **2.2.Оценочные средства**

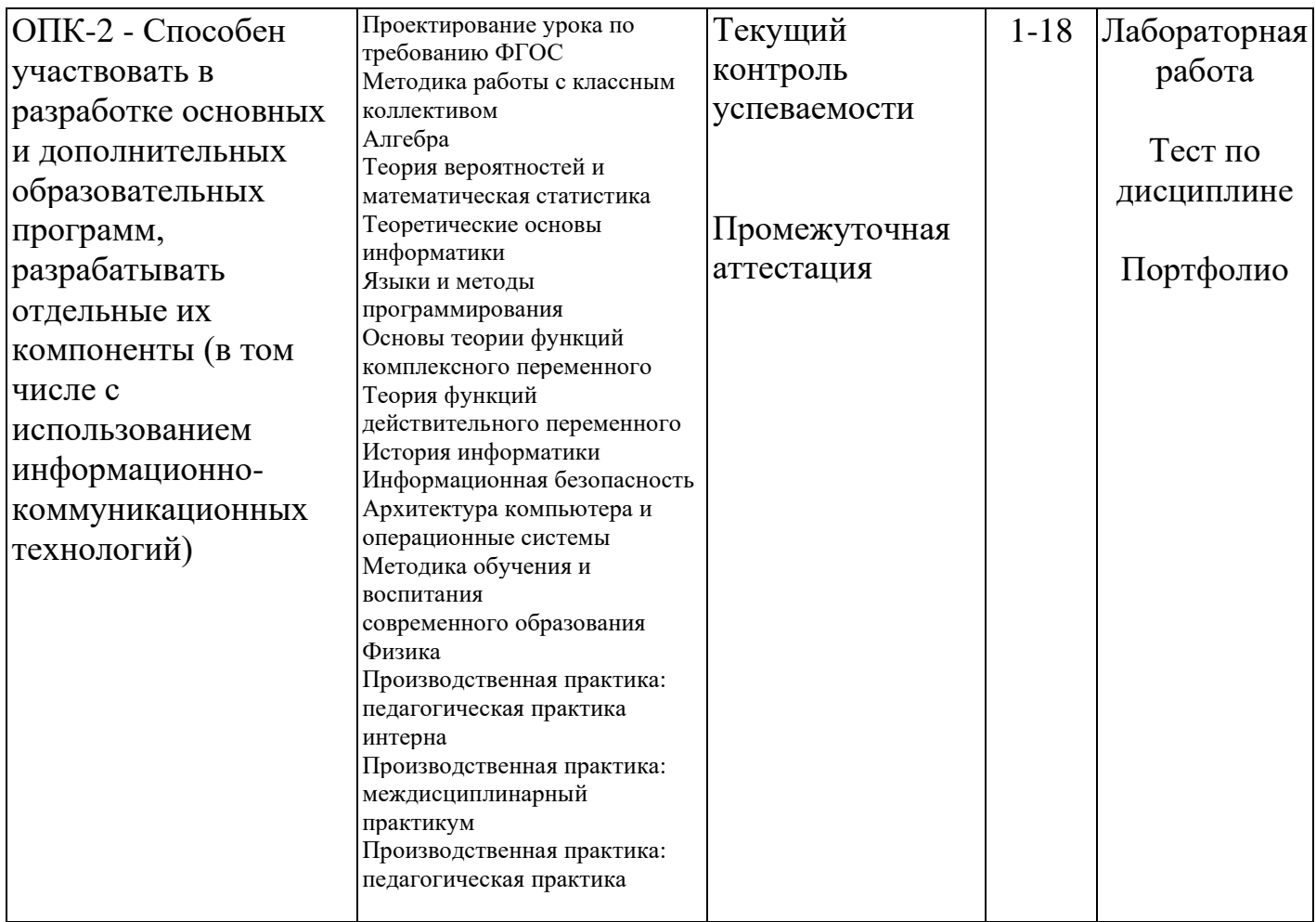

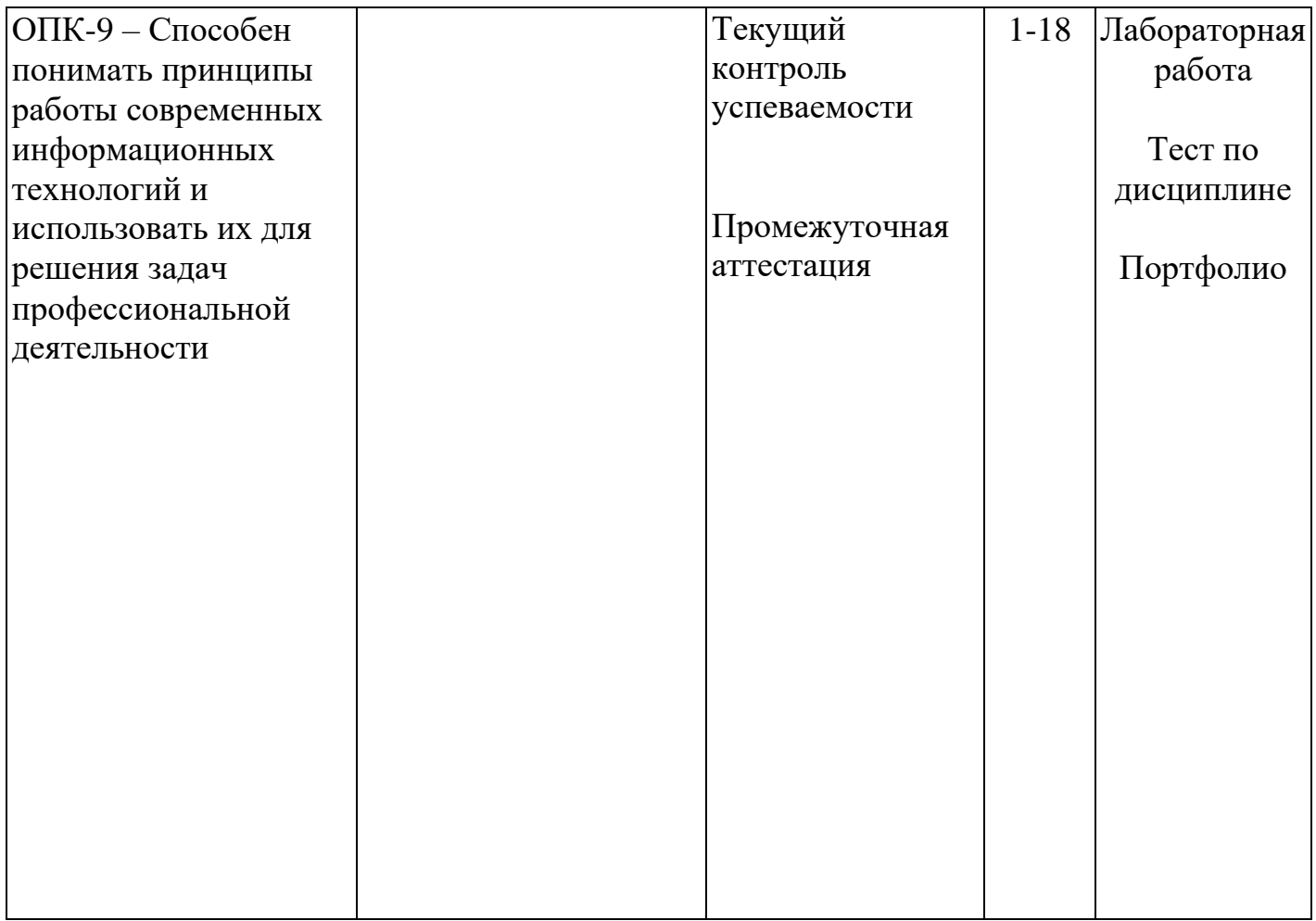

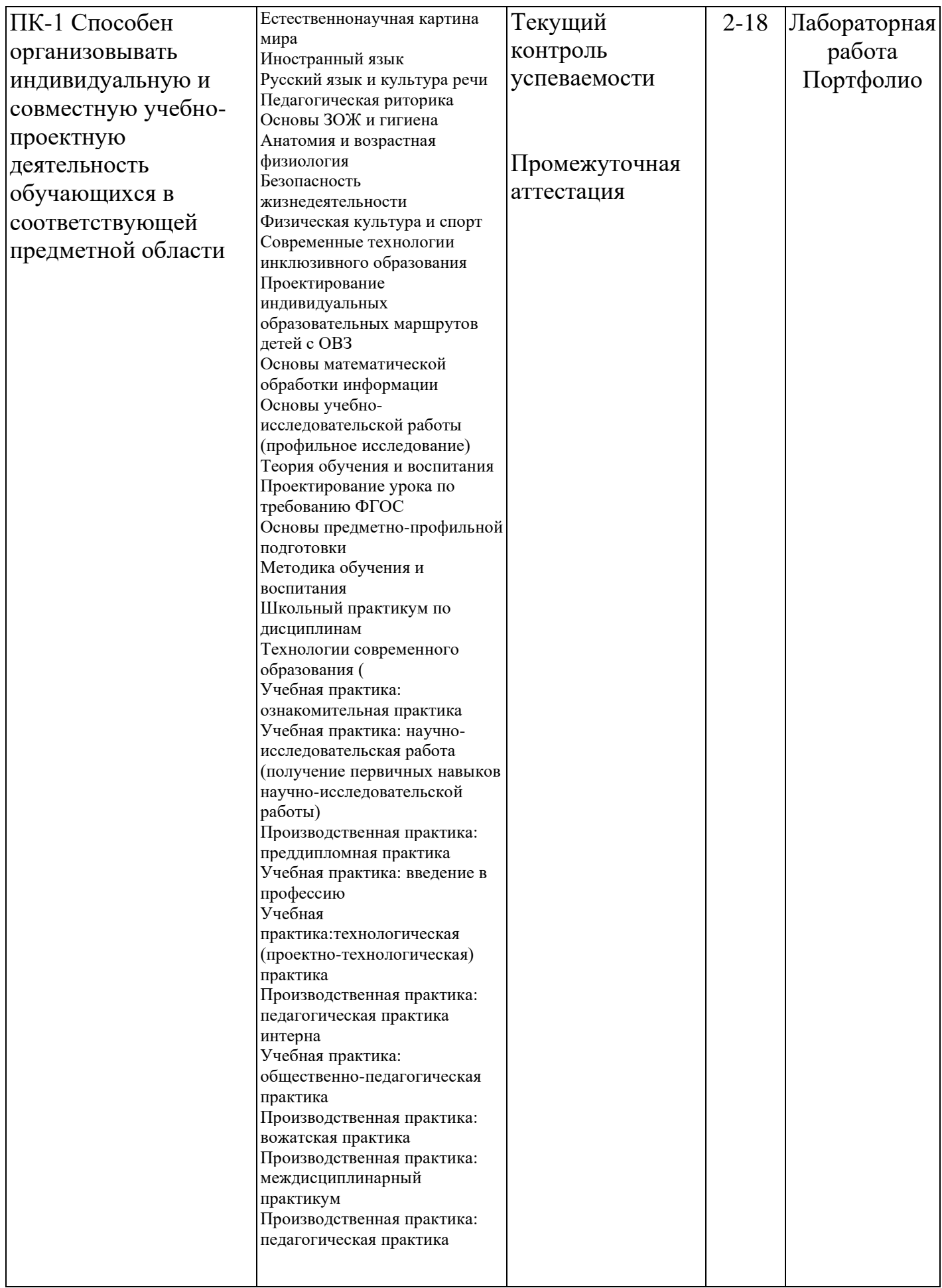

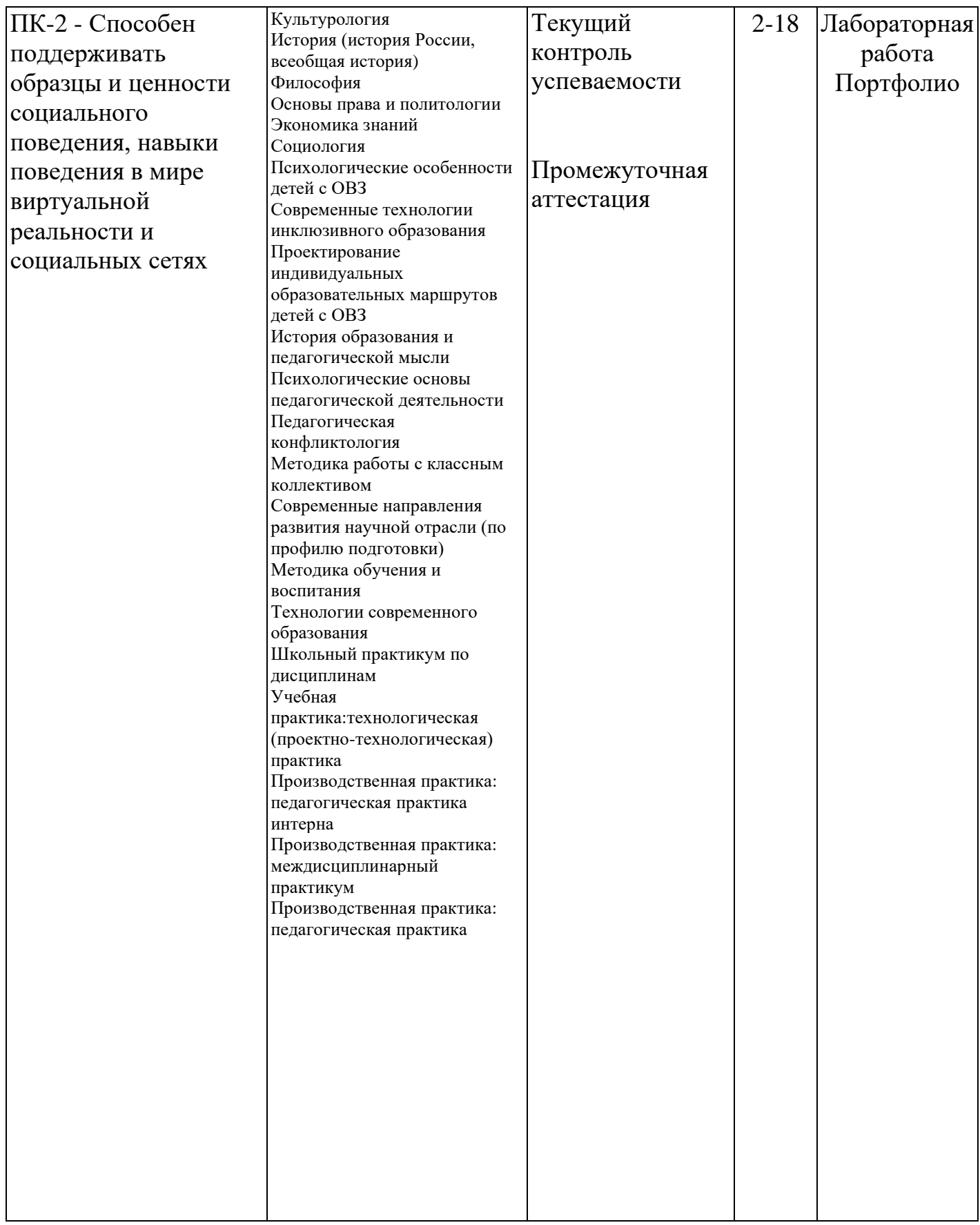

## **3. Фонд оценочных средств для промежуточной аттестации**

3.1. Фонды оценочных средств для промежуточной аттестации включают тест по дисциплине (зачет), портфолио выполненных работ (экзамен)

3.2. Оценочные средства

3.2.1. Оценочное средство «**Тест по дисциплине**»

Критерии оценивания по оценочному средству «Тест по дисциплине»

![](_page_25_Picture_406.jpeg)

#### 3.2.2. Оценочное средство «**Портфолио работ**»

Критерии оценивания по оценочному средству «Портфолио работ»

![](_page_25_Picture_407.jpeg)

![](_page_26_Picture_495.jpeg)

![](_page_27_Picture_229.jpeg)

#### 4. **Фонд оценочных средств для текущего контроля успеваемости**

4.1. Фонды оценочных средствдля текущего контроля успеваемости включают Лабораторные работы №№ 1- 16:

4.2.1. Критерии оценивания по оценочному средству **Лабораторная работа 1. Знакомство с Информационно-образовательными ресурсами университета**

![](_page_27_Picture_230.jpeg)

### 4.2.2. Критерии оценивания по оценочному средству **Лабораторная работа 2. Этические и правовые нормы использования информационных ресурсов и средств ИКТ**

![](_page_27_Picture_231.jpeg)

4.2.3. Критерии оценивания по оценочному средству **Лабораторная работа 3. Составление библиографического списка**

![](_page_27_Picture_232.jpeg)

![](_page_28_Picture_167.jpeg)

#### 4.2.4. Критерии оценивания по оценочному средству **Лабораторная работа 4. Написание текста реферата**

![](_page_28_Picture_168.jpeg)

![](_page_29_Picture_198.jpeg)

# 4.2.5. Критерии оценивания по оценочному средству **Лабораторная работа 5. Обработка числовой информации**

![](_page_29_Picture_199.jpeg)

4.2.6. Критерии оценивания по оценочному средству **Лабораторная работа 6. Оформление текста реферата**

![](_page_29_Picture_200.jpeg)

# 4.2.7. Критерии оценивания по оценочному средству Лабораторная работа 7. Создание мультимедийной презентации

![](_page_30_Picture_6.jpeg)

# 4.2.8. Критерии оценивания по оценочному средству **Лабораторная работа 8. Модель смешанного обучения «Ротация станций»**

![](_page_31_Picture_177.jpeg)

# 4.2.9. Критерии оценивания по оценочному средству **Лабораторная работа 9. Цифровые образовательные ресурсы как средства достижения образовательных результатов**

![](_page_31_Picture_178.jpeg)

# 4.2.10. Критерии оценивания по оценочномусредству **Лабораторная работа 10. Создание цифровых демонстрационных материалов**

![](_page_32_Picture_168.jpeg)

# 4.2.11. Критерии оценивания по оценочному средству **Лабораторная работа 11. Создание интерактивных заданий**

![](_page_32_Picture_169.jpeg)

## 4.2.12. Критерии оценивания по оценочному средству **Лабораторная работа 12. Создание онлайн опросов и тестов**

1. Создайте мобильный опрос с помощью сервиса Plickers [\(https://www.plickers.com](https://www.plickers.com/) ) для игры "Две правды, одна ложь"

2. Создайте опрос с помощью Форм Google по образцу

3. Создайте тест в ОнлайнТестПад [\(https://onlinetestpad.com/ru\)](https://onlinetestpad.com/ru) по образцу

4. Отправьте ссылки на опросы через форму на странице электронного курса

![](_page_32_Picture_170.jpeg)

![](_page_33_Picture_182.jpeg)

# 4.2.13. Критерииоцениванияпооценочномусредству **Лабораторная работа 13. Использование интерактивной доски для работы с цифровыми образовательными ресурсами**

![](_page_33_Picture_183.jpeg)

# 4.2.14. Критерии оценивания по оценочному средству **Лабораторная работа 14. Выбор аппаратуры и программного обеспечения для рабочего места ученика с ограниченными возможностями здоровья**

![](_page_33_Picture_184.jpeg)

#### 4.2.15. Критерии оценивания по оценочному средству **Лабораторная работа 15. Возможности компьютерного зрения и распознавания искусственного языка**

![](_page_33_Picture_185.jpeg)

![](_page_34_Picture_198.jpeg)

# 4.2.16. Критерии оценивания по оценочному средству **Лабораторная работа 16. Использование интеллектуальных помощников в образовании**

![](_page_34_Picture_199.jpeg)

## **5. Оценочные средства (контрольно-измерительные материалы)**

## **1. «Тест по дисциплине»**

1. Совокупность информационного мировоззрения и системы знаний и умений, по удовлетворению своих информационных потребностей:

- − библиотечная культура
- − компьютерная грамотность
- − информационная культура
- − библиографическая культура

2. Способность человека применять и совершенствовать свои знания и умения посредством использования информационных технологий для самообеспечения любых видов деятельности:

- − информационная грамотность
- − компьютерные познания
- − информационная компетентность
- − компьютерная осведомленность

3. Две основные роли преподавателя в электронной персональной образовательной среде:

- − поставщик знаний
- − потребитель профессионально значимой информации
- − куратор контента
- − администратор системы управления обучением

#### 4. К системам управления обучением относятся:

- − Moodle
- − Edmodo
- − Google Сайты
- − Галактика
- 5. Основная цель педагогического нетворкнига:
	- − заработок в сети
	- − эффективное решение профессиональных задач
	- − организация сетевого обучения
	- − поиск вакансий в сфере образования
- 6. Сервисы Web 1.0 позволяют пользователям:
	- − просматривать контент
	- − формировать контент
	- − управлять гаджетами
	- − курировать контент
- 7. Курирование контента это:
	- − сбор ссылок на информацию по определенной тематике
	- − передача информации с курьерской почтой
	- − отслеживание процесса наполнения сайта
	- − распределение ролей пользователей на сайте

8. …. – учреждение, организующее сбор, хранение и общественное использование произведений печати и других документов.

9. Установите соответствие между функцией каталога библиотеки и его названием

Поиск источника информации с известным названием Алфавитный Поиск источника информации с известным автором Систематический Поиск источника информации по известной тематике Поиск источника информации по известному классификационному индексу

10. Библиографическая база данных научных публикаций российских учёных:

- − Elibrary
- − Scopus
- − Web of Science
- − Google Scholar

11. Процесс мысленного воссоединения целого из частей:

- − Синтез
- − Анализ
- Аккумуляция
- Интеграция

12. Сведения о документе, позволяющие его идентифицировать, раскрывать его составные части и содержание в целях библиографического поиска - ....

13. Выявление центральной темы, рассмотрению которой посвящен документ, а также основных идей и фактов:

- Аннотирование
- Индексирование
- Реферирование
- $-$  Анализ

14. Черты научного стиля текста:

- Безличность автора
- Наличие речевых клише
- Образность
- Эмоциональность
- Обилие вводных слов

15. ... - краткое точное изложение содержания документа, включающее основные фактические сведения и выводы, без дополнительной интерпретации ИЛИ критических замечаний автора

16. Самая краткая запись текста работы:

- $-$  Ппан
- Аннотация
- $-$  Pedepar
- Конспект

17. Упорядочите результаты аналитико-синтетической обработки текста по убыванию уровня сжатия:

- $-$  План
- Тезисы
- Конспект

18. Поставьте в соответствие вид конспекта и его описание:

-Текстуальный -индивидуальное изложение текста, т.е. отражает авторские -Плановый мысли через ваше собственное видение.

-Своболный -конспект отдельных фрагментов материала, соответствующих названиям пунктов предварительно разработанного плана

-состоит из отдельных авторских цитат

19. Установите последовательность структурных элементов реферата:

- Титульный лист
- Содержание
- Введение
- Основная часть
- Заключение
- библиографический список

20. При копировании формулы =  $$A1 + B$2$  из ячейки A1 в ячейку В3 электронной таблицы формула изменится следующим образом:

- $-$  = \$A2+C\$2
- $-$  = \$A1 + B\$3
- $-$  = \$B1 + C\$2
- $-$  = \$A3 + C\$2

21. Ошибка, возникающая при использовании недопустимого типа аргумента или операнда в формуле, введенной в ячейку электронной таблицы:

- $-$  #3HAY!
- $-$ # $HMM$ ?
- #ССЫЛКА!
- $-$  #####

22. Автофильтр в электронной таблице позволяет:

- отобрать данные по заданному критерию
- отсортировать данные
- произвести автоматическое заполнение ячеек
- автоматически сбросить настройки форматирования ячеек
- 23. Укажите сервис для создания онлайн опросов и анкет:
	- $-$  Google Опросы
	- Google Формы
	- Google Scholar
	- Google Analytics
- 24. Укажите названия текстовых процессоров:
	- Блокнот
	- $-$  Notepad++
	- PSPad
	- OpenOffice.Writer
	- Google Документы
	- Microsoft Word

25. В конце заголовка в текстовом документе нельзя ставить знак:

 $-$ ?  $-1$  $-$  .  $-$  ...

- 26. Переход на новый лист в текстовом документе делается с помощью вставки:
	- − разрыва страницы
	- − пустых абзацев
	- − пробелов
	- − нового листа
- 27. Сочетание клавиш для копирования выделенного текста:
	- $-$  Ctrl + A
	- $-$  Ctrl + B
	- $-$  Ctrl + C
	- $-$  Ctrl + Z
- 28. Разметку текста с использованием стилей можно использовать для:
	- − форматирования текста
	- − формирования автоматического оглавления
	- − редактирования текста
	- − установки фона страниц
- 29. При создании презентации не рекомендуется использовать большое количество:
	- − текста на слайде
	- − наглядных образов
	- − шрифтов
	- − цветов
- 30. Выравнивать текст на слайде презентации рекомендуется:
	- − по левому краю
	- − по правому краю
	- − по центру
	- − по ширине
- 31. Текст на слайде презентации рекомендуется набирать шрифтом:
	- − рубленым
	- − с засечками
	- − акцидентным

32. Цифровые образовательные ресурсы параметры, содержание и способы взаимодействия с которыми определены разработчиком и не могут быть изменены пользователем называются:

- − детерминированными
- − запрограммированными
- − интерактивными
- − пассивными

33. Установите соответствие между названиями уровней интерактивности цифровых образовательных ресурсов и действиями, допустимыми на этих уровнях:

![](_page_39_Picture_161.jpeg)

- -нелинейная -Деяятельностный навигация  $\Pi$ <sup>O</sup> ссылкам, манипулирование3D-объектами, -Исслеловательский динамическая графика
	- -свободное оперирование всеми доступными объектами
	- -управление  $(CTOII,$ пауза, вперед, назад), масштабирование, линейное пролистывание

34. Установите соответствие между уровнем погружения в виртуальную реальность и описанием уровня:

- -Зеркальное погружение обстановка создается не вокруг -виртуальная -Опосредованное человека, а перед ним
- -человек видит в виртуальном мире изображение погружение себя или части своего тела -Прямое погружение
	- -человек чувствует себя частью виртуального мира (реалистичная стереоскопическая визуальная среда)

35. Укажите онлайн сервисы для создания интегративных цифровых ресурсов:

- Smart Notebook
- $-$  PowerPoint
- Learning Apps
- $-$  H5P.org

36. Укажите характеристики образовательного результата, сформулированного в SMART-формате:

- конкретный
- измеримый
- достижимый
- значимый
- компетентностный
- информативный

37. Установите соответствие между уровнями образовательных результатов по таксономии Блума и их характеристиками:

- $-3$ нание -вынесение суждений относительно ценности идей, решений, -Понимание деятельности
- -запоминание и воспроизведение изученного материала -Применение
- -преобразование учебного материала из одной формы выражения -Анализ в другую  $-$ Опенка
- -самостоятельное соотнесение знания с реальной ситуацией,  $-C$ интез использование изученного материал о конкретных условиях и новых ситуациях
	- -умение комбинировать элементы, чтобы получить целое.

#### обладающее новизной

-умение разбить материал на составляющие так, чтобы ясно выступала структура, определять элементы, связи, связующие Принципы

38. Поставьте в соответствие уровни интеграции информационных технологий в процесс обучения и их описания:

- -Полмена -компьютерные технологии используются как для решения общих учебных задач так и для создания -Приращение
- индивидуальных условий для решения задач. -Перепроектирование
- -компьютерные технологии используются -Переопределение ДЛЯ выполнения тех же самые действий, что и ранее (до компьютеров)
	- -Компьютерные технологии предлагают эффективные инструменты для выполнения общих задач
	- -использование компьютерных технологий лелает возможным появление новых педагогических задач, которые не могли быть решены ранее

### 2. «Портфолио работ»

Позволяет студенту продемонстрировать приобретенные знания и ИX практическую реализацию на примере фрагмента портфолио работ, разработанного в процессе освоения дисциплины.

#### Инструкция по созданию портфолио:

- 1. Войти в свой аккаунт Google
- 2. Открыть приложение Google Сайты https://sites.google.com
- 3. Создать новый сайт "Экзаменационная работа (ФИО, группа)"
- 4. Внедрить на страницу сайта ЦОР, созданные на занятиях 4 семестра.

#### Вопросы для собеседования по продуктам, представленным в портфолио: Билет №1

Электронное обучение. Модели электронного обучения: обучение с веб-1. поддержкой, смешанное обучение, он-лайн обучение. Модели смешанного обучения: смена рабочих зон (ротация станций), смена классов (лабораторий), перевернутый класс.

2. Описать сценарий урока, проводимого с использованием одной из моделей смешанного обучения, опираясь на пример из портфолио работ.

#### Билет №2

1. Персональная образовательная среда педагога (ПОС). Назначение ПОС. Основные роли педагога в ПОС. Структура электронной персональной образовательной среды педагога. Системы управления обучением. Персональный сайт, блог. Облачные хранилища данных. Социальные сети, сообщества. Повышение квалификации. Сервисы web 2.0. Коллекции ссылок

2. Привести примеры компьютерных программ и Интернет-сервисов, с использованием которых строится ПОС, опираясь на ментальную карту из портфолио.

#### Билет №3

1. Понятие ЭОР и ЦОР. Классификации ЦОР. Эволюция способов взаимодействия с ЦОР. Уровни интерактивности ЦОР. Основные качества современных цифровых образовательных ресурсов. Разработка ЦОР

2. Назвать уровни интерактивности, виды ЦОР по дидактическим целям для ЦОР из портфолио и из коллекций ЦОР в Интернет

#### Билет №4

1. Интеграция информационных технологий в учебный процесс. Модель SAMR*.* Результаты обучения. Проектирование результатов обучения. SMART-формат образовательных результатов.

2. Сформулировать образовательный результат для ЦОР из портфолио и показать, что формулировка соответствует требованиям SMART –формата.

#### Билет №5

1. Интеграция информационных технологий в учебный процесс. Модель SAMR*.* Результаты обучения. Проектирование результатов обучения. Уровни образовательных результатов по таксономии Блума.

2. Определить уровень образовательных результатов, проверяемых ЦОР из портфолио.

#### Билет №6

1. Понятие ЦОР. Виды ЦОР по функциям в учебном процессе. Виды цифровых средств демонстрации учебных материалов. Веб-технологии для создания цифровых демонстрационных материалов.

2. Перечислить названия и основные возможности сервисов, использованных при создании цифровых демонстрационных материалов из портфолио.

#### Билет №7

1. Понятие ЦОР. Виды ЦОР по функциям в учебном процессе. Интерактивное задание. Виды интерактивных заданий по форме ввода ответа. Способы создания интерактивных заданий. Критерии выбора инструмента для создания интерактивных ЦОР.

2. Перечислить названия и основные возможности сервисов, использованных при создании интерактивных заданий из портфолио. Назвать вид интерактивного задания по форме ввода ответа на примерах из портфолио.

#### Билет №8

1. Совместная деятельность обучающихся как способ достижения метапредметных результатов обучения. Основные условия эффективности совместной деятельности. Цифровые средства для организации совместной деятельности в электронной образовательной среде.

2. Перечислить возможности виртуальных досок для организации пространства для совместной деятельности на примере из портфолио.

#### Билет №9

1. Использование онлайн опросов в образовательном процессе. Мобильные опросы. Веб-технологии для создания опросов.

2. Описать процесс проведения онлайн опроса с использованием Форм Google, описать процесс проведения мобильного опроса. Описать возможности сервиса для создания онлайн опросов на примере из портфолио.

### Билет №10

1. Педагогический тест. Види педагогических тестов. Педагогическое тестирование. Формы тестовых заданий. Веб-технологии для создания тестов.

2. Описать возможности сервиса для создания онлайн тестов. Привести примеры тестовых заданий разных форм из теста, размещенного в портфолио.

## Билет №11

1. Материально-техническое оснащение образовательной деятельности в условиях реализации ФГОС. Умный класс. Комплекс технических средств для поддержки ИКТ-насыщенной образовательной среды. Интерактивные доски: виды возможности ПО для интерактивных досок. Система интерактивного голосования. Система для проведения видеоконференций. Документ-камера.

2. Рассказать о базовых возможностях программного обеспечения для интерактивной доски на примере из порфолио. Показать базовые возможности панели инструментов интерактивной доски на практике.

#### Билет №12

1. Группы школьников с ОВЗ. Специальные условия обучения для школьников с ОВЗ. Формы обучения детей с ОВЗ. Возможности ИКТ при обучении детей с ОВЗ.

2. Назвать примеры и описать возможности технических средств и программного обеспечения для организации рабочего места обучающихся с нарушениями зрения, слуха, двигательной активности.

## **3. Лабораторная работа 1. Знакомство с Информационнообразовательными ресурсами университета**

1. Активируйте учетную запись обучающегося [\(http://www.kspu.ru/page-](http://www.kspu.ru/page-14835.html)[14835.html\)](http://www.kspu.ru/page-14835.html)

2. Войдите в систему "Электронный университет" и познакомьтесь с интерфейсом главной страницы [\(http://e.kspu.ru/\)](http://e.kspu.ru/)

2. Войдите в курс " Информационно-коммуникационные технологии в образовании и социальной сфере" и познакомьтесь с интерфейсом с курса

3. Ознакомьтесь с правилами техники безопасности при работе в компьютерном классе [\(http://e.kspu.ru/mod/page/view.php?id=6631\)](http://e.kspu.ru/mod/page/view.php?id=6631) и распишитесь в журнале техники безопасности.

4. Ознакомьтесь с возможностями внутренней почты системы "Электронный университет"

7. Создайте аккаунт в Google и отправьте сообщение преподавателю через внутреннюю почту системы "Электронный университет" с указанием группы, фамилии, имени и адреса почтового ящика \*\* $@g$  mail.com

# **4. Лабораторная работа 2. Этические и правовые нормы использования информационных ресурсов и средств ИКТ**

1. Распределитесь на 4 подгруппы

2. Познакомьтесь с описанием ситуаций

 $(http://e.kspu.ru/mol/page/view.php?id=54)$ 

3. Выберите 2 ситуации для анализа

4. Познакомьтесь со структурой законов, регулирующих информационное право. Отметьте разделы, пункты, подпункты, содержание которых вам может помочь ответить на вопрос: есть или нет в данной ситуации нарушения законолательства

–Конституция РФ

- -Закон РФ «Об информации, информационных технологиях и о защите информации»
- $-\Phi$ едеральный закон "О персональных данных" от 27.07.2006 N 152-ФЗ
- $-Y$ головный колекс РФ
- $-K$ олекс  $P\Phi$  $\Omega$ правонарушениях"  $(KoATI)$  $P\Phi$ ) административных Гражданский кодекс РФ

5. Проанализируйте ситуации с точки зрения информационного права

6. Представьте полученные результаты в кратком устном докладе

# 5. Лабораторная работа 3. Составление библиографического списка

1. Выберите тему реферата

2. Создайте текстовый документ "Библиографический список" в облачном сервисе Google Диск

3. Отправьте ссылку на документ "Библиографический список" через форму на странице электронного учебного курса

4. Найдите документальные источники информации для реферата в каталоге Краевой библиотеки  $(htts://irbis.kraslib.ru/cei$ электронном bin/irbis64r/irbis64r\_91/cgiirbis\_64.exe?C21COM=F&I21DBN=EKU&P21DBN=EKU&  $S21$ FMT=&Z21ID=)

5. Зарегистрируйтесь Научной электронной библиотеке eLIBRARY.ru

6. Найдите статьи в научных журналах по теме реферата в библиотеках eLIBRARY.ru и cyberleninka.ru

7. Найдите информацию по теме реферата на сайтах Интернет

8. Оформите ссылки на все найденные источники в соответствии с ГОСТ Р 7.0.5-2008 Библиографическая ссылка. Общие требования и правила составления  $(http://docs.cntd.ru/document/1200063713)$ 

#### Примерные темы рефератов

#### История становления информационного общества

1. История развития письменности

2. История развития библиотек

3. История развития компьютерной техники

4. История развития Интернет: от военного инструмента до нейронет

5. История развития социальных сетей

6. Четвертная промышленная революция

#### Перспективы развития информационного общества

1. Интернет вещей в медицине

2. Интернет вещей в образовании

- 3. Интернет вещей в быту
- 4. Интернет вещей в сельском хозяйстве
- 5. Облачные вычисления
- 6. Big Data ключевая технология будущего
- 7. Технологии дополненной реальности
- 8. Квантовые вычисления
- 9. Машинное обучение
- 10. Геоинформационные технологии
- 11. Перспективы развития 3D печати
- 12. Smart-образование
- 13.Профессии будущего в сфере образования
- 14.Интеллектуальные персональные программные агенты
- 15. Образовательные платформы для массового онлайн обучения

#### **Угрозы информационного общества**

- 1. Цифровой след личности
- 2. Мошенничество в Интернете
- 3. Цифровые угрозы детской безопасности
- 4. Защита авторского права в Интернет
- 5.Игровая зависимость
- 6.Интернет зависимость
- 7.Информационные войны
- 8.Манипулирование массовым сознанием в рекламе
- 9.Проблема пропаганды терроризма в сети Интернет
- 10. Исчезающие профессии информационного общества
- 11.Защита интеллектуальной собственности педагогического работника

# **6. Лабораторная работа 4. Написание текста реферата**

1. Создайте текстовый документ с названием "Реферат" с использованием облачного сервиса Google Диск.

2. Организуйте доступ участников рабочей группы (2 человека) и преподавателя к содержанию созданного документа.

3. Пользуясь правилами оформления библиографических ссылок [\(http://e.kspu.ru/mod/page/view.php?id=8362\)](http://e.kspu.ru/mod/page/view.php?id=8362) оформите в документе для совместной работы библиографические ссылки на:

а) 1 книгу, найденную в электронном каталоге Государственной универсальной научной библиотеке Красноярского края

б) 2 статьи в научных журналах по теме реферата в библиотеке eLIBRARY.ru и cyberleninka.ru

в) 1 сайт по тематике реферата в Интернет

4. Проанализируйте содержание статей из eLIBRARY.ru и cyberleninka.ru, составьте предварительный план реферата в документе "Реферат" (технология написания плана реферата: [http://e.kspu.ru/mod/page/view.php?id=254\)](http://e.kspu.ru/mod/page/view.php?id=254)

5. Напишите цель и задачи реферата во введении реферата (написание введения к реферату: [http://e.kspu.ru/mod/page/view.php?id=258\)](http://e.kspu.ru/mod/page/view.php?id=258)

6. Отправьте ссылку на реферат через форму на странице электронного курса

7. Пользуясь методическими рекомендациями, размещенными на странице

электронного курса, завершите написание текста реферата в течении двух недель.

# 7. **Лабораторная работа 5. Обработка числовой информации**

1. Создайте таблицу "Успеваемость" в облачном сервисе Google Диск с помощью приложения Таблицы Google

2. В таблице создайте 3 листа: 8А, 8Б, 8В

3. Скопируйте в таблицу "Успеваемость" исходные данные [https://docs.google.com/spreadsheets/d/1P8cf-](https://docs.google.com/spreadsheets/d/1P8cf-63noZgyxUxi4zGOvyldCqnxWQiYqBSzEsVp_I8/edit?usp=sharing)

[63noZgyxUxi4zGOvyldCqnxWQiYqBSzEsVp\\_I8/edit?usp=sharing](https://docs.google.com/spreadsheets/d/1P8cf-63noZgyxUxi4zGOvyldCqnxWQiYqBSzEsVp_I8/edit?usp=sharing)

4. На каждом листе таблицы "Успеваемость" произведите вычисления и постройте диаграммы

Для каждого класса:

- 1. Вычислите средний балл каждого ученика с помощью функции AVERAGE ()
- 2. Вычислите максимальное значение среднего балла с помощью функции MAX()
- 3. Вычислите минимальное значение среднего балла с помощью функции MIN()
- 4. Округлите средние баллы учеников с помощью функции ROUND ()
- 5. Подсчитайте количество отличников, ударников, троечников и неуспевающих по предмету с помощью математической функции COUNTIF().
- 6. Постройте диаграмму общей успеваемости.

Результат должен соответствовать рисунку:

![](_page_45_Figure_15.jpeg)

5. Подведите общие итоги успеваемости по предмету среди всех классов

- 1. Создайте новый лист "Сводная ведомость"
- 2. Сведите общие данные на один лист (используя ссылки на другие листы)
- 3. Постройте диаграмму, позволяющую сравнить результаты по классам.

Результат должен соответствовать рисунку:

![](_page_46_Figure_4.jpeg)

6. Отправьте ссылку на реферат через форму на странице электронного курса

#### **8. Лабораторная работа 6. Оформление текста реферата**

Отформатируйте подготовленный реферат с использованием приложения Google Документы в соответствии и инструкцией.

- 1. Установите параметры страницы
- В документе с текстом реферата установите поля:
- верхнее и нижнее по 20 мм,
- правое  $-15$  мм, левое  $-30$  мм
- ориентация листа книжная (вертикальная)
- 2. Осуществите набор текста в соответствии с правилами
- 1. Все слова разделяются только одним пробелом.

2. Необходимо использовать неразрывный пробел (Ctrl+Shift+Space) в следующих случаях:

• между двумя инициалами и инициалами, и фамилией, например: И.<sup>°</sup>И. <sup>°</sup>Иванов;

• между числами и относящимися к ним единицами измерения, например: XVIII°в., 250˚км., 2012˚г.

• между сокращенными обращениями и фамилией, например: г-н˚Иванов, г.˚Москва;

• между знаком номера (№) и параграфа (§) и относящимся к ним числам, например: №°34,  $\S$ °2;

• внутри сокращений и т.˚д., и т.˚п. 2. Знаки препинания примыкают к предыдущему слову.

3. Скобки и кавычки всех видов примыкают к первому и последнему слову заключенного в них текста.

4. Текст разрывается только в конце абзаца.

5. Отступы в начале абзаца делаются с помощью линеек, а не несколькими пробелами подряд.

6. Новый раздел текста (глава, параграф) начинается с нового листа. Переход на новый лист делается с помощью вставки разрыва страницы, а не с помощью вставки пустых абзацев (клавиша Enter).

7. Переносы слов в заголовках запрещены

8. Точка в конце заголовка не ставится, только авторские знаки восклицательный, вопросительный, многоточие

9. Заголовок текстового документа должен представлять собой единый абзац, поэтому, при необходимости разделения длинного заголовка на несколько строк используется символ конца строки (клавиши Shift+Enter), но никогда Enter!

3. В документе с текстом реферата вставьте разрывы страниц после каждого раздела

4. В документе с текстом реферата вставьте номера страниц (на титульном листе номер не ставить)

5. Выделите весь текст документа и очистите форматирование

6. Выделите весь текст документа и установите параметры шрифта в соответствии с требованиями к оформлению реферата

• Гарнитура - Times New Roman

• Кегль 14 пт)

7. Выделите весь текст документа и установите параметры абзацев в соответствии с требованиями к оформлению реферата

• Расстояние перед, после абзаца - 0,

• Междустрочный интервал 1,5

• Отступы от краев полосы набора- $0$ 

• Каждый абзац должен начинаться с красной строки. Отступ в красной строке - 1,25

• Выравнивание текста – по ширине

8. Отформатируйте все списки в документе, в том числе библиографический список

9. Отформатируйте все заголовки в документе с помощью стилей:

Заголовок 1: Введение, Заключение, Библиографический список

Заголовок 2: Заголовки параграфов

10. Вставьте автоматическое оглавление реферата после титульного листа

# **9. Лабораторная работа 7. Создание мультимедийной презентации**

Создайте презентацию доклада по материалам реферата с использованием приложения Google Презентации в соответствии и инструкцией.

- 1. Создайте пустую презентацию с помощью приложения Google Презентации
- 2. Измените формат слайда с Широкоэкранного (16:9) на Стандартный (4:3)
- 3. Установите макет 1-го слайда «Титульный слайд»
- 4. Установите макет 2-го слайда «Заголовок и текст»
- 5. Выберите тему для оформления слайдов с учетом требований к учебным презентациям
- 6. Измените выбранный шаблон, установив шрифты без засечек (Arial, Verdana и др.)
- 7. Добавьте текстовое поле на титульный слайд. Вставьте информацию о названии вуза, тему реферата, сведения об авторе, год.
- 8. В примечаниях к слайдам поместите текст доклада (старайтесь, чтобы не дублировал текст на слайде) Создайте слайды, иллюстрирующие ход решения задач и выводы по каждой задаче исследования
- 9. На предпоследнем слайде с названием «Заключение» сформулируйте основные выводы и результаты, полученные в процессе работы над рефератом
- 10.На последнем слайде приведите список библиографических ссылок на основные источники информации, использованные при подготовке реферата
- 11.Отправьте ссылку на презентацию на проверку преподавателю через форму на странице электронного курса
- 12.Скачайте файл с презентацией в формате pdf с Диска Google и отправьте его на проверку через форму на странице электронного курса

# **10. Лабораторная работа 8. Модель смешанного обучения «Ротация станций»**

1. Распределитесь на 3 группы

2. Выполните задания на станциях «Станция работы с учителем», «Станция онлайн-работы», «Станция проектной работы» в соответствии с маршрутным листом

- 3. Заполните групповой отчет:
- − Сформулируйте основную цель работы на каждой станции
- − Определите уровни интеграции информационных технологий в процесс обучения на каждой из станций (подмена, приращение, перепроетирование, переопределение)
- − Опишите организационные проблемы, которые могут возникнуть на каждой из станций и способы их устранения.
- 4. Отправьте отчет через форму на странице курса

## 11. Лабораторная работа 9. Цифровые образовательные ресурсы как средства достижения образовательных результатов

1. Перейдите на сайты с коллекциями ЦОР:

- Российская электронная школа https://resh.edu.ru/
- Learning Apps.org https://learning apps.org/
- Школьная коллекция http://school-collection.edu.ru/
- Математические этюды http://www.etudes.ru/
- Виртуальные физике http://www.allлаборатории  $\Pi$ <sup>O</sup> fizika.com/article/index.php?id article=110

2. Найдите на указанных сайтах ЦОР с разными уровнями интерактивности:

а) ЦОР, взаимодействие с которым осуществляется на условно-пассивном уровне

б) ЦОР, взаимодействие с которым осуществляется на условно-активном уровне

в) ЦОР, взаимодействие с которым осуществляется на деятельностном уровне

3. Сформулируйте образовательный результат, достижение которого проверяется с помощью каждого из найденных ЦОР в SMART формате

4. Укажите уровень образовательного результата по таксономии Блума

5. Отправьте ответ через форму на электронном учебном курсе

#### Лабораторная работа 10. Создание цифровых демонстрационных  $12.$ материалов

 $\mathbf{1}$ Созлайте презентацию сервисе Emaze  $\overline{10}$ образцу  $\overline{B}$ (https://www.emaze.com/ru)

2. Разместите готовую презентацию в сервисе для создания и хранения презентаций Calameo (https://ru.calameo.com/)

3. Создайте интерактивное видео с использованием сервиса EDpuzzle (https://edpuzzle.com/) на основе готового учебного видео из youtube.com

4. Создайте интерактивное видео с использованием сервиса h5p.org  $(htips://h5p.org)$ 

# 13. Лабораторная работа 11. Создание интерактивных заданий

- 1. Создайте 1 набор карточек по своему предмету с помощью сервиса Quizlet (https://quizlet.com/) и
	- Укажите вид созданных заданий по форме ввода ответа
	- Скопируйте ссылку на задание в форму для отправки ответов

Тексты для карточек:

Дисфония — отсутствие или расстройство фонации вследствие патологических изменений голосового аппарата

*Брадилалия* — патологически замедленный темп речи.

*Тахилалия* — патологически ускоренный темп речи.

*Заикание* — нарушение темно-ритмической организации речи, обусловленное судорожным состоянием мышц речевого аппарата

*Дислалия* — нарушение звукопроизношения при нормальном слухе и сохранной иннервации речевого аппарата.

*Ринолалия* — нарушения тембра голоса и звукопроизношения, обусловленные анатомо-физиологическими дефектами речевого аппарата.

*Дизартрия* — нарушение произносительной стороны речи, обусловленное недостаточностью иннервации речевого аппарата.

*Алалия* — отсутствие или недоразвитие речи вследствие органического поражения речевых зон коры головного мозга во внутриутробном или раннем периоде в развития развития ребенка. *Афазия* — полная или частная утрата речи, обусловленная локальными поражениями головного мозга.

*Дислексия* — частичное специфическое нарушение процесса чтения.

*Дисграфия* — частичное специфическое нарушение процесса письма.

2. Создайте 2 интерактивных задания с помощью сервиса LearningApps [\(http://learningapps.org/](http://learningapps.org/) )

- − Зарегистрируйтесь в сервисе [learningapps](http://learningapps.org/)
- − Посмотрите задания по своему предмету
- − Найдите готовое *указательное задание, клавиатурное задание* (см. [виды заданий по форме ввода ответа\)](http://e.kspu.ru/mod/page/view.php?id=17785)
- − Посмотрите как они устроены, замените настройки готового задания своими настройками
- − Сохраните измененное задание (оно появится в разделе "Мои упражнения")
- − Скопируйте ссылку на задание в форму для отправки ответов на странице курса

# 3. Создайте 1 интерактивное задание с помощью сервиса HP5.org [\(https://h5p.org/](https://h5p.org/) )

- − Войдите в сервис hp5.org с помощью аккаунта Google
- − Создайте манипулятивное задание (см. [виды заданий по форме ввода](http://e.kspu.ru/mod/page/view.php?id=17785)  [ответа\)](http://e.kspu.ru/mod/page/view.php?id=17785)
- − Скопируйте ссылку на задание в форму для отправки ответов

#### **14. Лабораторная работа 12. Создание онлайн опросов и тестов**

1. Создайте мобильный опрос с помощью сервиса Plickers [\(https://www.plickers.com](https://www.plickers.com/) ) для игры "Две правды, одна ложь"

- 2. Создайте опрос с помощью Форм Google по образцу
- 3. Создайте тест в ОнлайнТестПад [\(https://onlinetestpad.com/ru\)](https://onlinetestpad.com/ru) по образцу

4. Отправьте ссылки на опросы через форму на странице электронного курса

## **15. Лабораторная работа 13. Использование интерактивной доски для работы с цифровыми образовательными ресурсами**

1. Создайте интерактивное задание с использованием программного обеспечения интерактивной доски

 $2.$ Продемонстрируйте приемы работы  $\mathbf{c}$ интерактивным заданием  $\mathbf{c}$ использованием инструментов интерактивной доски

3. Отправьте файл с интерактивным заданием через форму на электронном учебном курсе

# 16. Лабораторная работа 14. Выбор аппаратуры и программного обеспечения для рабочего места ученика с ограниченными возможностями здоровья

Ваша школа проводит конференцию и вы ожидаете, что могут быть участники с ограниченными возможностями по здоровью (не уточнено с какими). Вам необходимо обеспечить необходимые условия для таких гостей.

- Сформируйте группы, для поиска ответа по каждой отдельной проблеме.
- Организуйте поиск информации
- Составить подробный список оборудования и ПО и обоснуйте свой выбор.

#### 17. Лабораторная работа 15. Возможности компьютерного зрения и распознавания искусственного языка

1. Создать информационный продукт с использованием сервиса, использующего алгоритмы компьютерного зрения.

2. Создан информационный продукт с использованием сервиса, использующего алгоритмы распознавания естественного языка.

## 18. Лабораторная работа 16. Использование интеллектуальных помощников в образовании

Создать чат-бот - помощник учителя, отвечающий на вопросы по определенной теме.

#### **Лист внесения изменений**

Дополнения и изменения в рабочую программу дисциплины на 2020/2021 учебный год

В программу вносятся следующие изменения:

1.Обновлены титульные листы рабочей программы, фонда оценочных средств в связи с изменением ведомственной принадлежности - Министерству просвещения Российской Федерации.

2. Обновлена и согласована с Научной библиотекой КГПУ им. В.П. Астафьева «Карта литературного обеспечения (включая электронные ресурсы)», содержащая основную и дополнительную литературу, современные профессиональные базы данных и информационные справочные системы.

Программа пересмотрена и одобрена на заседании кафедры 20 мая 2020 г., протокол № 11 Внесенные изменения утверждаю:

Заведующий кафедрой Пак Н.И.

Одобрено научно-методическим советом ФИЯ *Протокол № 8 от «20» мая 2020 г.*

![](_page_52_Picture_10.jpeg)

#### **Лист внесения изменений**

#### Дополнения и изменения в рабочую программу дисциплины на 2021/2022 учебный год

В программу вносятся следующие изменения:

1. Обновлена и согласована с Научной библиотекой КГПУ им. В.П. Астафьева «Карта литературного обеспечения (включая электронные ресурсы)», содержащая основную и дополнительную литературу, современные профессиональные базы данных и информационные справочные системы.

2. В программу добавлен Модуль 3. «Технологии искусственного интеллекта в образовании»

Программа пересмотрена и одобрена на заседании кафедры "12" мая 2021 г., протокол № 9

Заведующий кафедрой Н.И. Пак

Внесенные изменения утверждаю:

Одобрено НМСС(Н)

*Протокол № 6 от «21» мая 2021 г.* 

Председатель С.О. Кондракова

# **4. УЧЕБНЫЕ РЕСУРСЫ 4.1. КАРТА ЛИТЕРАТУРНОГО ОБЕСПЕЧЕНИЯ ДИСЦИПЛИНЫ**

(включая электронные ресурсы)

![](_page_54_Picture_277.jpeg)

![](_page_55_Picture_311.jpeg)

![](_page_56_Picture_47.jpeg)

Согласовано:

 $\begin{picture}(150,10) \put(0,0){\line(1,0){155}} \put(0,0){\line(1,0){155}} \put(0,0){\line(1,0){155}} \put(0,0){\line(1,0){155}} \put(0,0){\line(1,0){155}} \put(0,0){\line(1,0){155}} \put(0,0){\line(1,0){155}} \put(0,0){\line(1,0){155}} \put(0,0){\line(1,0){155}} \put(0,0){\line(1,0){155}} \put(0,0){\line(1,0){155}} \put(0,0){\line$ 

# **4.2. Карта материально-технической базы дисциплины**

![](_page_57_Picture_171.jpeg)

![](_page_58_Picture_219.jpeg)

![](_page_59_Picture_24.jpeg)